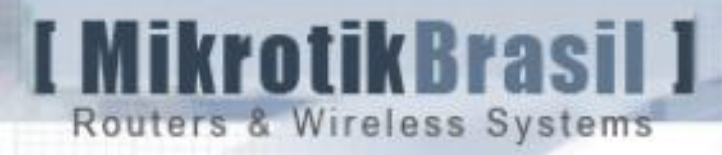

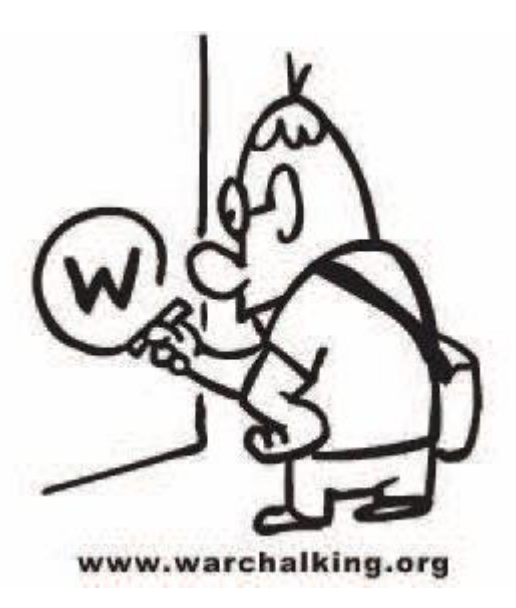

# Wireless Links **Security**

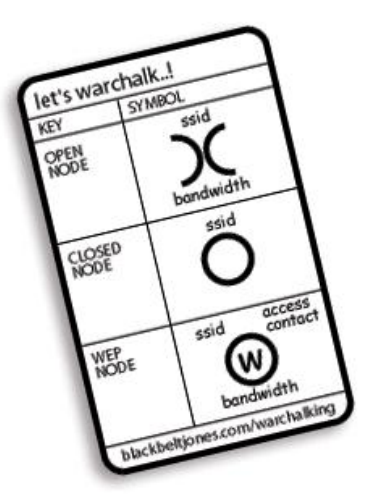

Poland MUM – Krakow – February, 2008

Eng. Wardner Maia Brazil

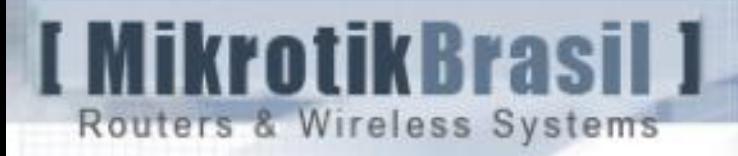

### **Introduction**

Name: Wardner Maia Country: Brazil

- $\rightarrow$  Electronic/Telecommunications Engineer
- $\rightarrow$  Internet Service Provider since 1995
- $\rightarrow$  Wireless Internet Service Provider since 2000
- $\rightarrow$  Teaches Wireless for WISP's since 2002
- $\rightarrow$  Mikrotik Certified Trainer since June, 2007
- $\rightarrow$  Works as engineer to companies: MD Brasil and Rede Global Info

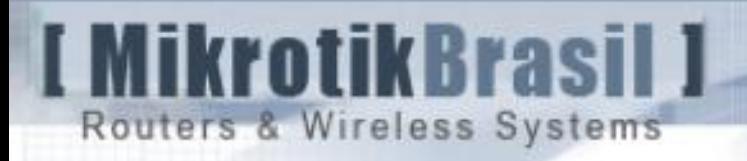

### **Introduction**

MD Brasil Information Technology and Telecommunications

 $\rightarrow$  Wireless Internet Service Provider with about 3 thousand customers in Sao Paulo **State** 

- $\rightarrow$  Mikrotik Distributor
- $\rightarrow$  Mikrotik Training Partner

[www.mdbrasil.com.br](http://www.mdbrasil.com.br/) / [www.mikrotikbrasil.com.br](http://www.mikrotikbrasil.com.br/)

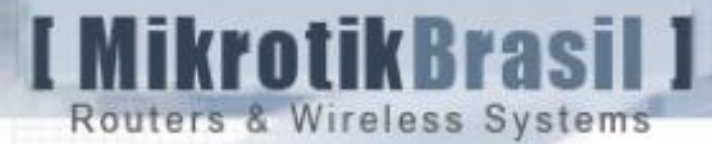

#### Rede Global Info (Global Info Network)

 $\rightarrow$  The biggest association of independent Internet Service Providers in Brazil (maybe one of the biggest in the world)

 $\rightarrow$  684 small and medium WISP's covering 1300 cities

 $\rightarrow$  More than 6 Gbps aggregated bandwidth.

Our goal is to become a 100% secure network and of course a 100% Mikrotik Network powered  $\bigcirc$   $\qquad \qquad \bullet$ 

[www.redeglobalinfo.com.br](http://www.redeglobalinfo.com.br/)

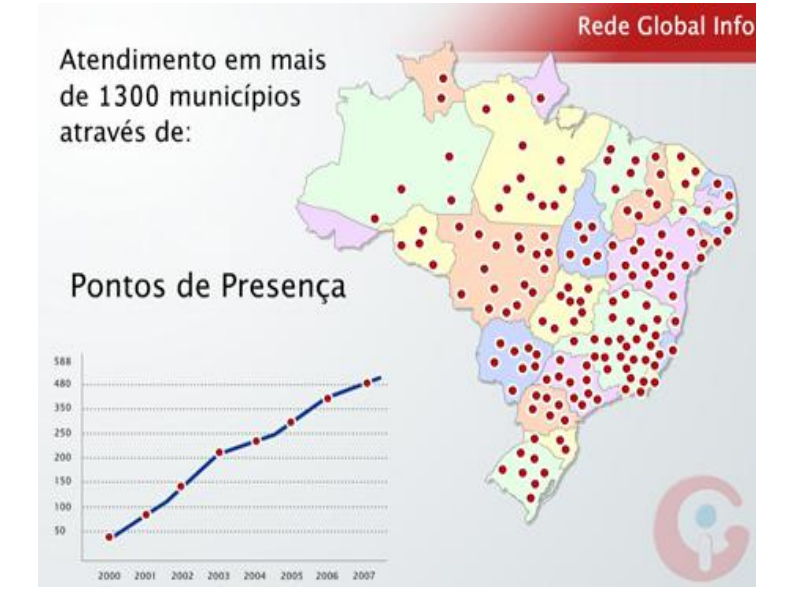

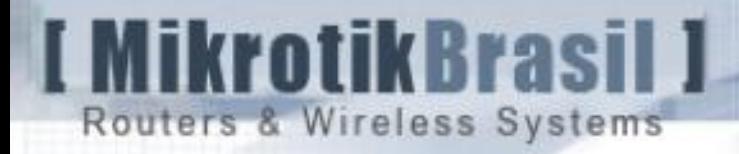

### Why Wireless Security ?

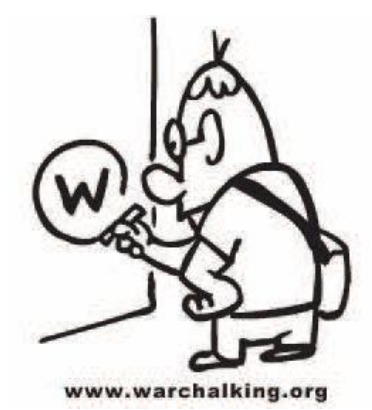

- $\rightarrow$  Wireless is the only solution for a lot of cities and rural areas not covered by traditional Telecom's Companies.
- $\rightarrow$  Wireless is the easiest and fastest way to gain market share.
- $\rightarrow$  With a good deployment performance can be as good as DSL and Cable
- $\rightarrow$  WISP's are the real competitors for Telecom Companies.
- $\rightarrow$  Security is the Achilles heel for Wireless Networks based on Wi-Fi equipment.

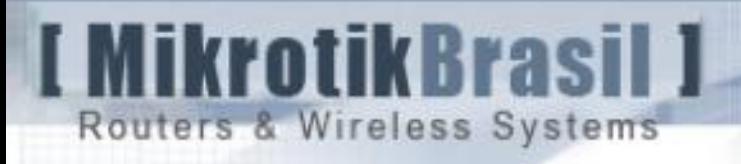

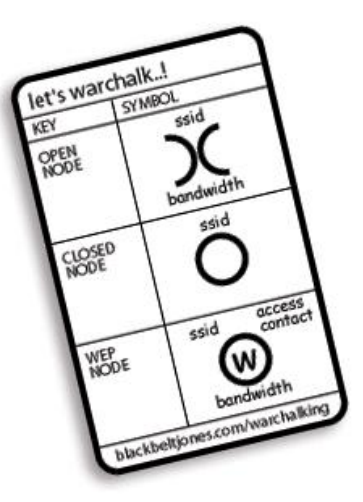

 $\rightarrow$  To give an overview of the theoretical concepts involved in 802.11 Wireless Links Security and how to use RouterOS to ensure security

 $\rightarrow$  Critical Analysis of the actual adopted models by WISP's

**Objectives** 

 $\rightarrow$  Layer 2 attacks, and the challenge of protecting against them.

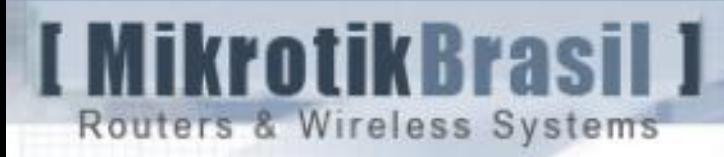

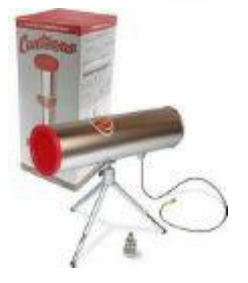

# " The power of the Potatoes"

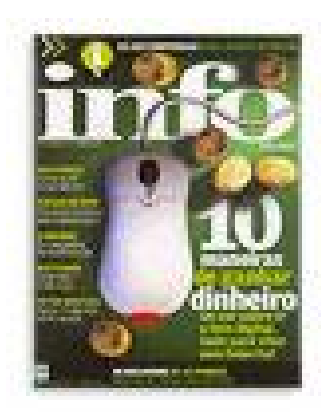

Among 43 Wireless Networks located at the most Important financial region in São Paulo, only 8 had "recommended" security configuration.

> Especialized IT Magazine - Info Exame News article published in 2002

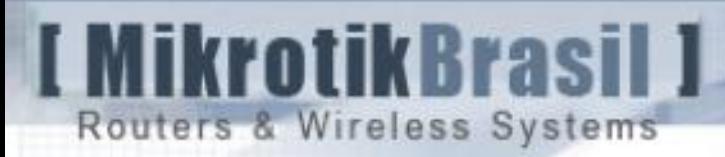

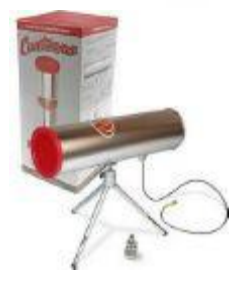

# " The power of the Potatoes"

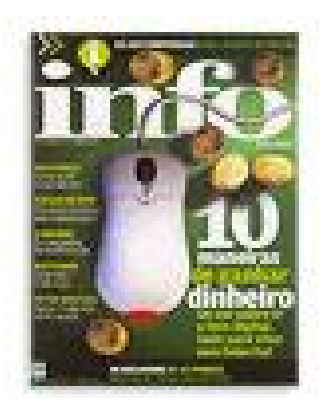

In 2002, according to the Author, the recommended security measures were:

- $\rightarrow$  Hidden SSID (Network Name)
- $\rightarrow$  MAC Acces Control Lists

 $\rightarrow$  WEP

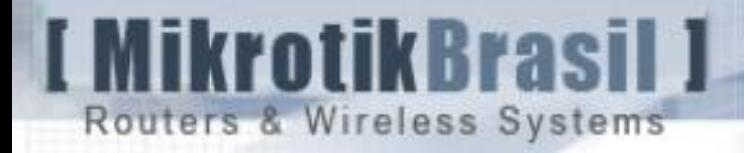

### WISP's Security Methods in Brazil - 2002

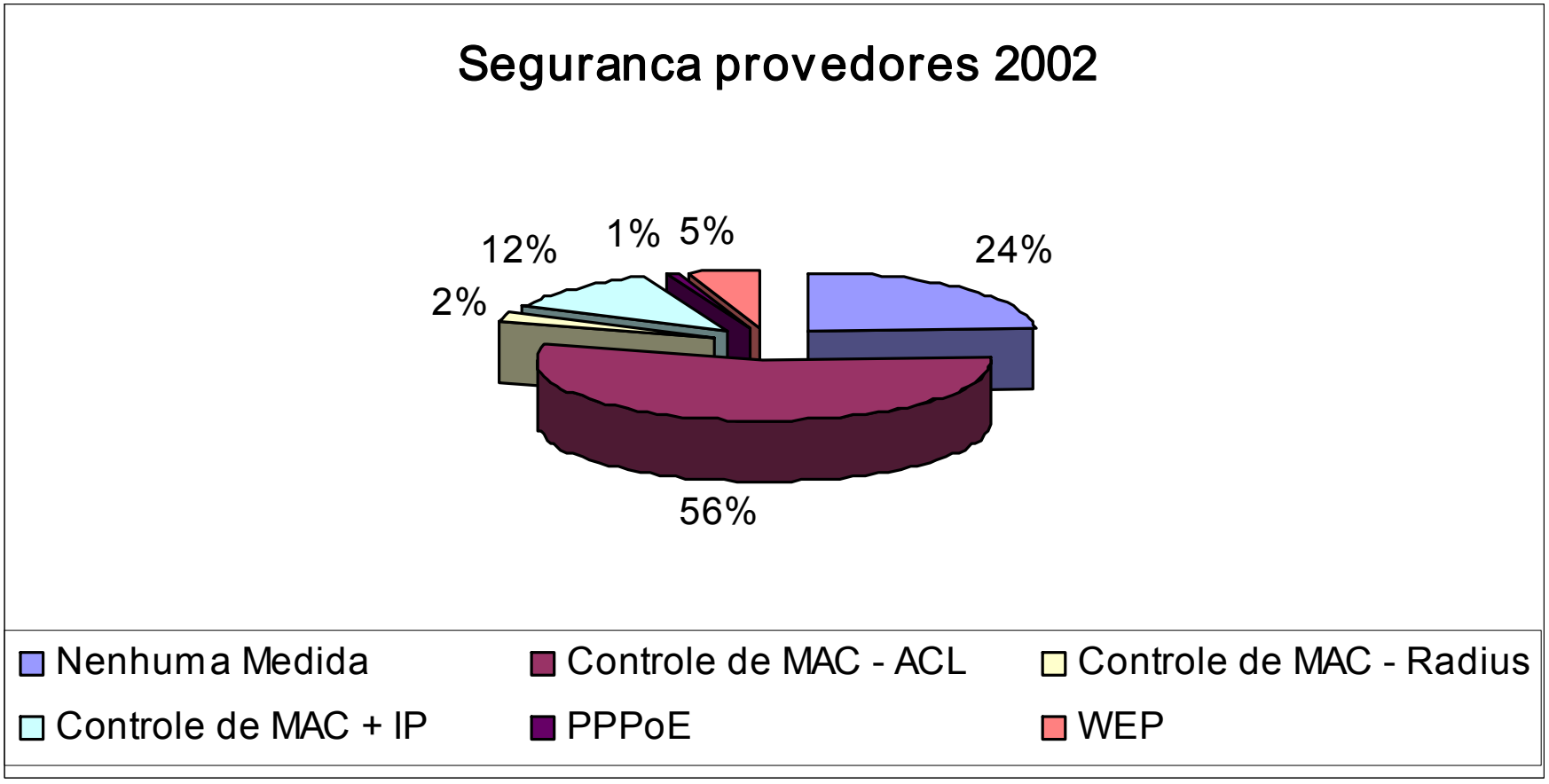

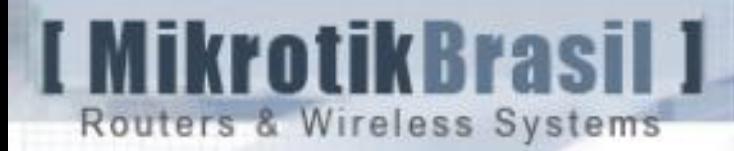

#### "Rudimentary" Security Measures (what is not real security)

1 – Hidden SSID

Access Points by default broadcasts its SSID in Beacons packets. This behavior can be modified in today available hardware to send null strings as SSID's or don't send anything.

It's a good measure to avoid a casual client to associate, but cannot be considered a real Security measure.

 $\rightarrow$  SSID's are stored in clear text in Client's Machines.

 $\rightarrow$  Passive Scanners can easily discover them by listen probe requests from authorized clients

 $\rightarrow$  Some kind of old hardware has problem in associating with hidden SSID

Routers & Wireless Systems

MikrotikBrasil 1

### "Rudimentary" Security Measures (what is not real security)

- 2 MAC's Access Lists
	- $\rightarrow$  Discover authorized MAC's is possible with passive scanners
		- $\rightarrow$  Airopeek for Windows
		- $\rightarrow$  Kismet, Wellenreiter, etc for Linux
	- $\rightarrow$  Forgery MAC is trivial under Linux/BSD and even under Windows
	- FreeBSD :
	- ifconfig <interface> -L <MAC>
	- Linux :

ifconfig <interface> hw ether <MAC>

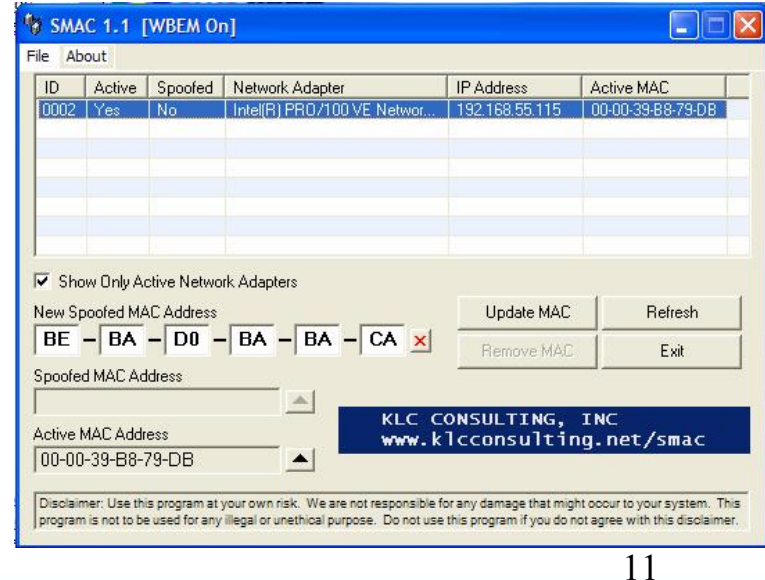

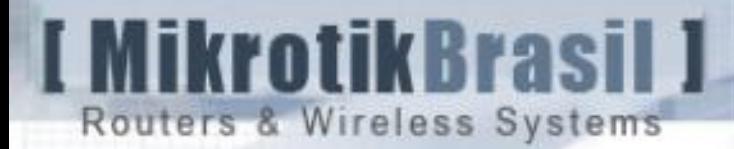

"Rudimentary" Security Measures (what is not real security)

3 – WEP Encryption

 $\rightarrow$  "Wired Equivalent Privacy" – a non mandatory feature for securing 802.11 Wireless Lan's.

 $\rightarrow$  Based in a shared secret and generation of encryption keys with RC4 algorithm

 $\rightarrow$  40 bit WEP can be cracked without any sophisticated technique – just dictionary attack in less than 24 hours !

 $\rightarrow$  104 bit WEP in practice cannot be cracked by dictionary attacks

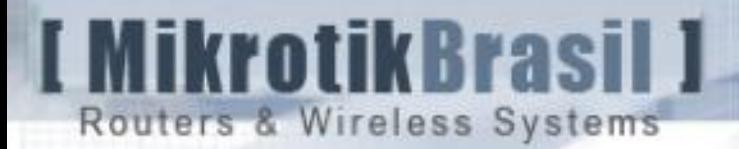

# Compromising WEP (definitively)

1 – A Paper from UC Berkeley revealing WEP Weakness due to key reuse and inadequate message authentication.

Borisov, Nikita, Goldberg e Wagner

<http://www.isaac.cs.berkeley.edu/isaac/mobicom.pdf>

2 – A paper from the University of Michigan highlighting weaknees in 802.11 access control mechanisms.

Arbaugh, Shankar e Wan

<http://www..cs.umd.edu/~waa/wireless.pdf>

3 – A paper published in Security Focus identifying weakness in WEP due to improper utilization of RC4 algorithm.

Fluhrere, Mantin e Shamir

[http://downloads.securityfocus.com/library/rc4\\_ksaproc.pdf](http://downloads.securityfocus.com/library/rc4_ksaproc.pdf)

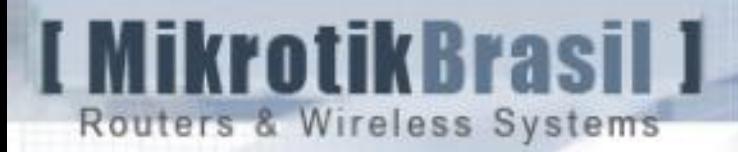

# Compromising WEP (definitively)

4 – A paper in 2005 published by Andrea Bittau describing a "fragmentation attack" enhancing the other inductive attacks – WEP cracked in less then 5 minutes ! <http://www.toorcon.org/2005/conference.html?id=3>www.aircrack-

[ng.org/doku.php?id=fragmentation&DokuWiki=71f9be8def4d820c6a5a4ec475dc6127](http://www.aircrack-ng.org/doku.php?id=fragmentation&DokuWiki=71f9be8def4d820c6a5a4ec475dc6127) 

5 – Huge "support" at the Internet for cracking WEP

The FEDs can own your WLAN too

http://www.tomsnetworking.com/Sections-article111.php

How to crack WEP

http://www.tomsnetworking.com/Sections-article118.php

Breaking 104 bit WEP in less than 60 seconds <http://eprint.iacr.org/2007/120.pdf>

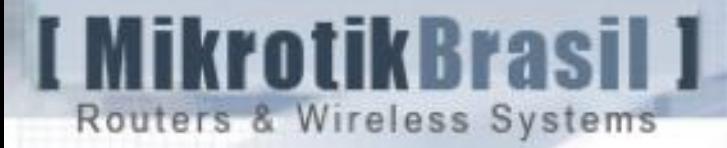

### Compromising WEP (definitively)

5 – Very good "support" to crack wep

You Tube Vídeo <http://www.youtube.com/watch?v=PmVtJ1r1pmc>

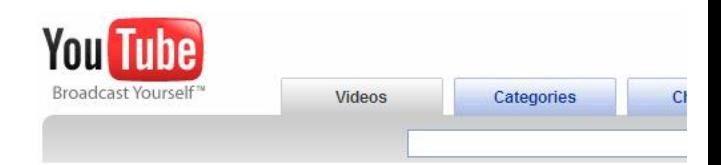

#### Crackear WEP 2wire infinitum en menos de 2 minutos

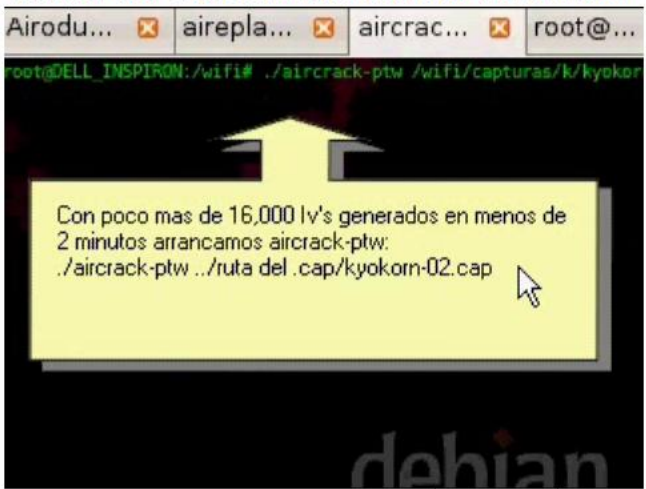

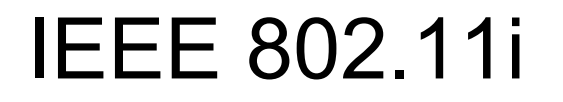

- In order to replace WEP, the IEEE has created a new Task Group 802.11i
- Before the ratification of the amendment the WiFi Alliance has created the WPA (Wireless Protected Access)
- The Amendment proposed by 802.11i task group was finally aproved in june of 2004.
- WiFi Alliance created what it called WPA2, compatible with 802.11i

rotik Rras

Routers & Wireless Systems

– To ensure interoperation, WPA2 should be interoperable with WPA

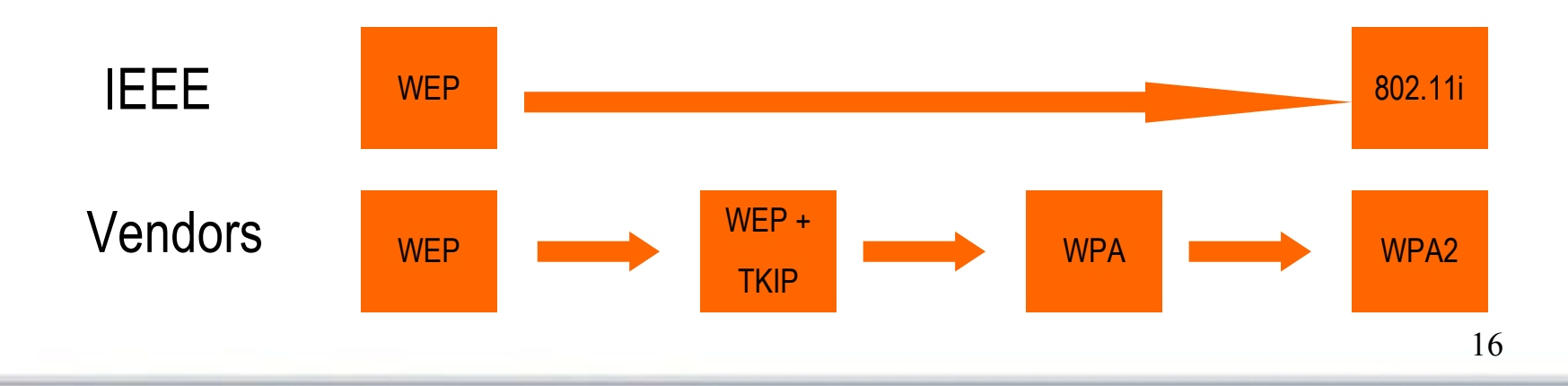

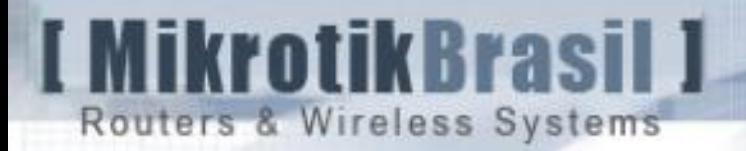

## 802.11i Goals

#### $\rightarrow$ Authentication

 $AP \rightarrow$  Client: Prevent unauthorized network access

Client  $\rightarrow$  AP: Make sure that the AP is not a rogue AP trying to hijack important data (man-in-the-middle attack)

 $\rightarrow$ Confidentiality

 $\rightarrow$ Use of encryption to ensure privacy of data

 $\rightarrow$ Data Integrity

 $\rightarrow$  Protect against modification or destruction of data

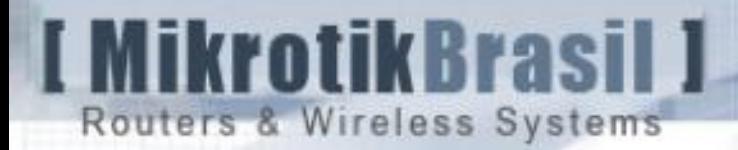

### How 802.11i works

802.11i is composed by 3 entities:

 $\rightarrow$ Supplicant

 $\rightarrow$ Authenticator

 $\rightarrow$  Authentication Server

And is made by a combination of other protocols:

 $\rightarrow$  802.1X – A Port Based Network Access Control

- $\rightarrow$  EAP Extensible Authentication Protocol
- $\rightarrow$  RADIUS Remote Access Dial In User Service

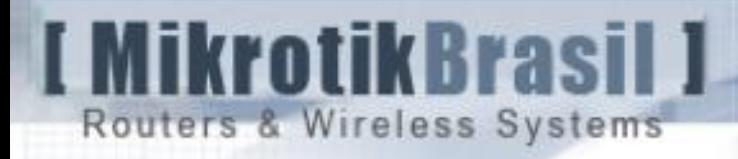

### Authentication:

 $\rightarrow$  Home Mode:  $\rightarrow$  Pre Shared Key (PSK)

 $\rightarrow$  Enterprise Mode:  $\rightarrow$  802.1X/EAP

krotik Brasi Routers & Wireless Systems

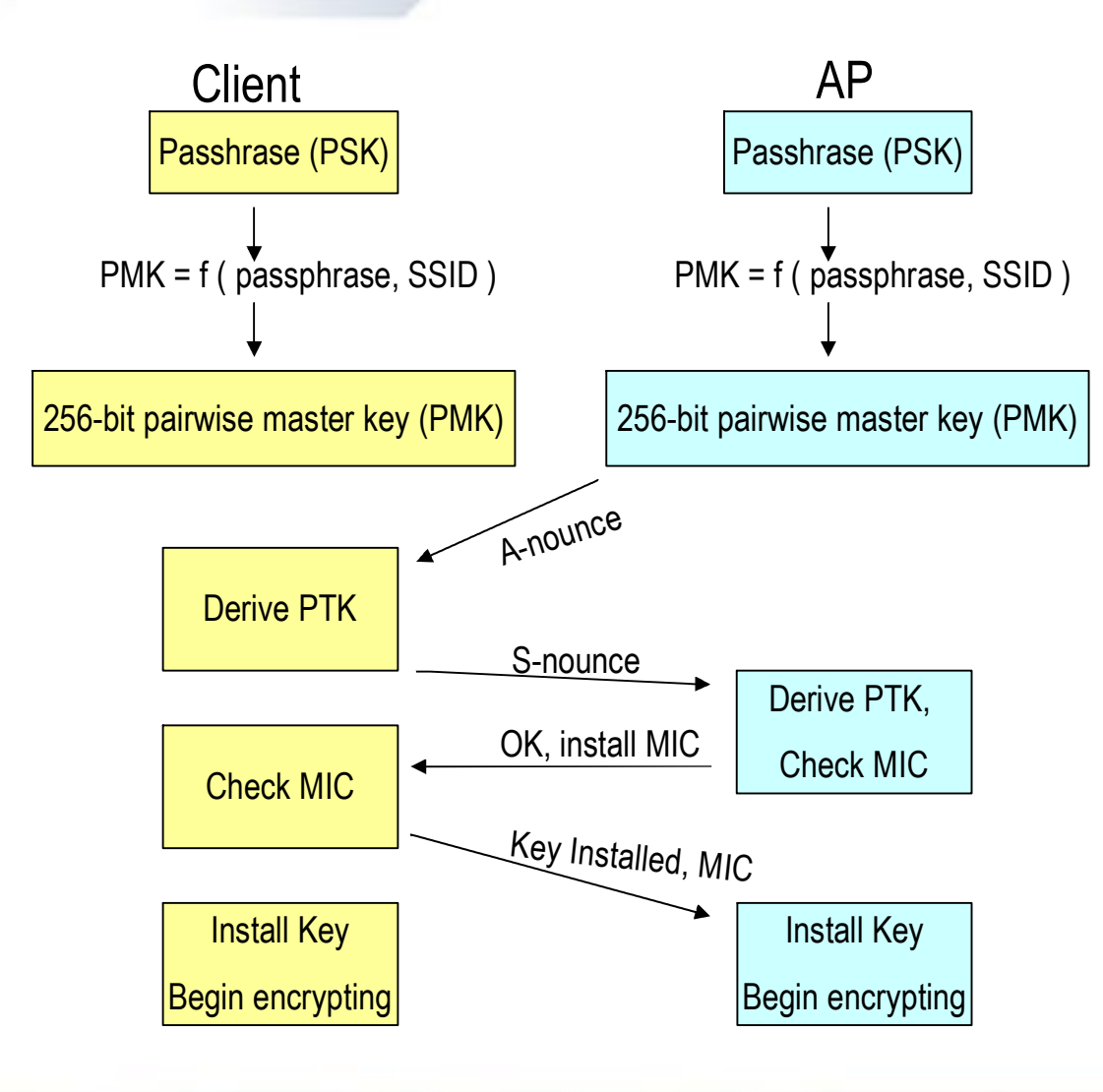

### 802.11i PSK

A Key called Pairwise Master Key (PMK) Is Created By hashing the Passphrase 4096 times and SSID is used too. It's Stored at Registry in Windows or supplicant.conf in Linux.

The Pairwise Transient Key is created dinamicaly after a exchange of ramdom numbers and are different always a client connects to the AP

MIC is used to ensure the client has the PMK

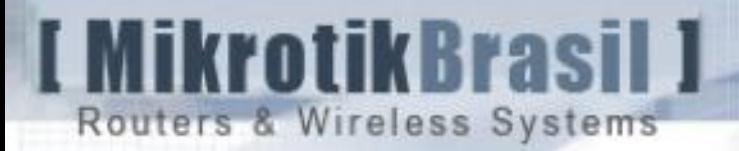

### Confidentiality in 802.11i

**Confidentiality** 

 $\rightarrow$  After authentication, both sides – AP and the Client have a PMK – Pairwise Master Key that remains the same for all the session time.

 $\rightarrow$  For the data transmition 802.11i will derive a PTK – Pairwise Transient Key that is a pseudo random number function of both sides and **exclusive for each client** – even if PSK is used.

One part of PTK is responsible to protect the integrity of the messages – is the

Message Integrity Check (MIC). With the MIC, in every communication the Sender

computes a hash of the data plus a secret key – the temporal integrity key.

MIC = hash (packet, temporal integrity key)

krotik Brasil

Routers & Wireless Systems

WPA uses  $TKIP \rightarrow$  Hashing algorithm called "Michael"

WPA2 uses  $CCMP \rightarrow Cipher Block Chaining Message Authentication Check-CBC-MAC$ 

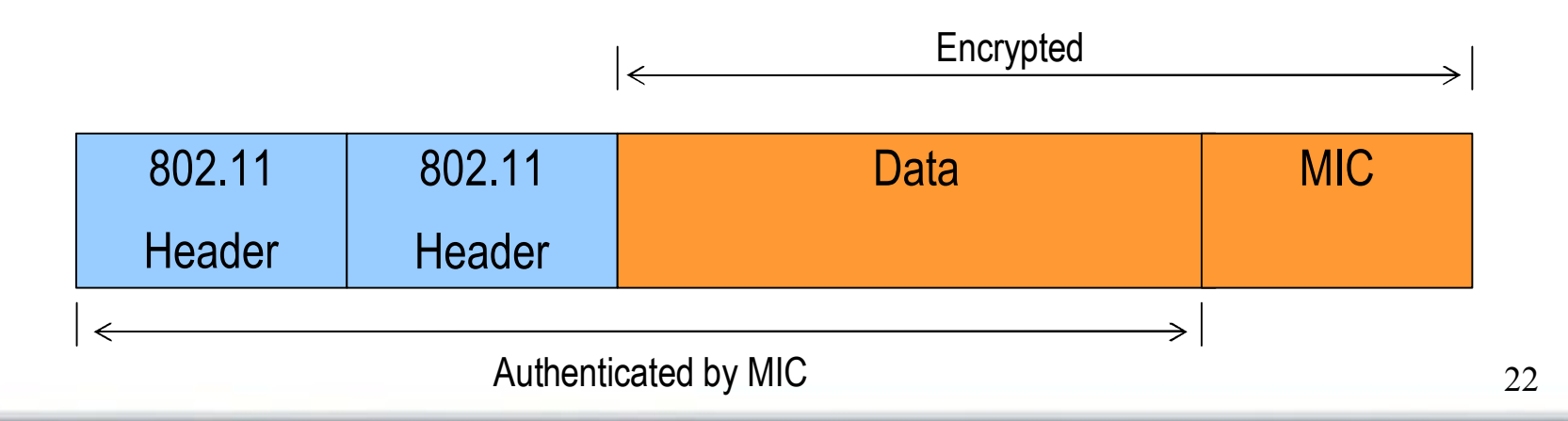

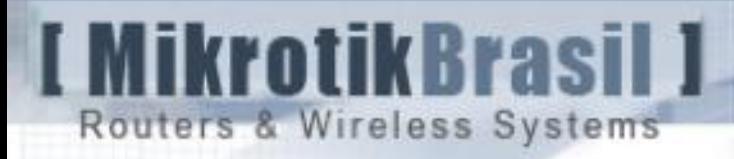

### Setup with WPA/WPA2 using PSK

Using WPA/WPA2 – PSK It's very easy to configure WPA/WPA2 PSK con Mikrotik

### $\rightarrow$  WPA - PSK

choose dynamic keys, WPA-PSK, and the key (8 to 63 characters long)

#### $\rightarrow$  WPA2 – PSK

choose dynamic keys, WPA2-PSK, and the key (8 to 63 characterts long)

Group key update is the time to update the group key (there was a bug for versions older than 2.9.38)

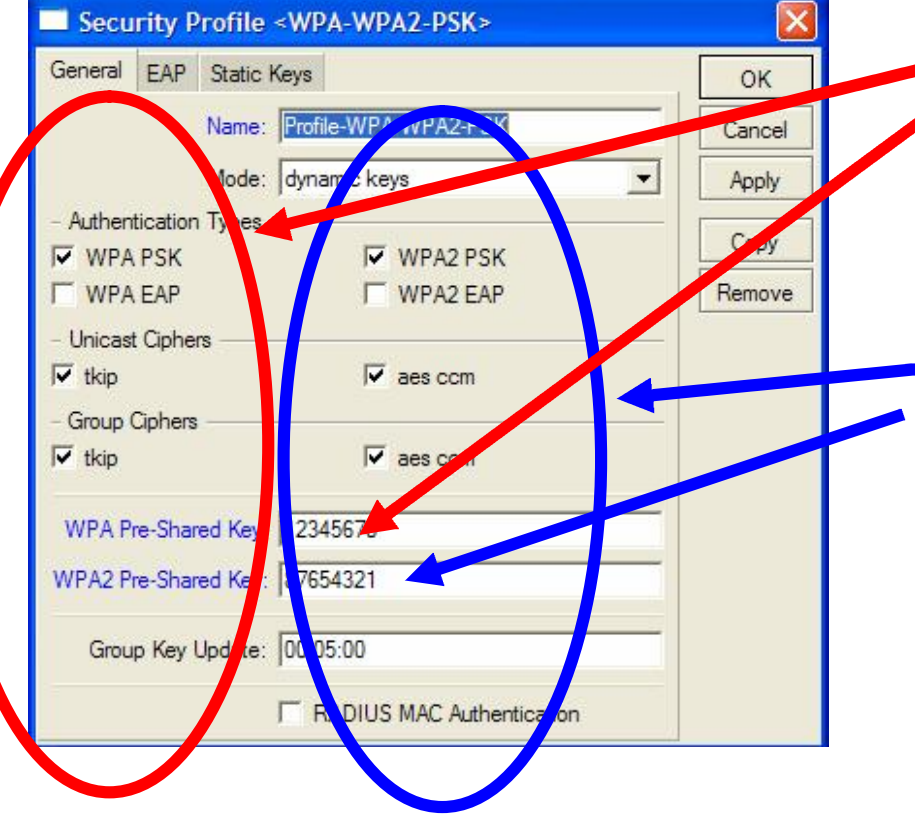

Aikrotik Bras

Routers & Wireless Systems

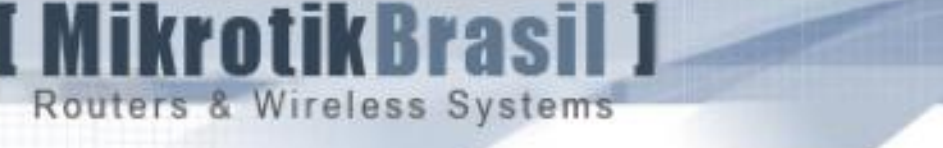

### How secure is WPA / WPA2 PSK ?

- $\rightarrow$  The way to break WPA/WPA2 PSK is a dictionary attack.
- $\rightarrow$  Because of the PMK is not just a hash of the PSK, but also of the SSID pre-computing hashes are ineffective (dictionary attacks based only in common words won't work)
- $\rightarrow$  There is no difference in the difficulty to break WPA-PSK or WPA2-PSK, because they use the same hashing function to generate PMK. Only the MIC changes.
- $\rightarrow$  Tools for breaking WPA/WPA2 PSK Cowpatty <http://sourceforge.net/projects/cowpatty>

 $\rightarrow$  PSK biggest weakness is due to the fact that the key is present in clear text at customers computers (or radio equipment).

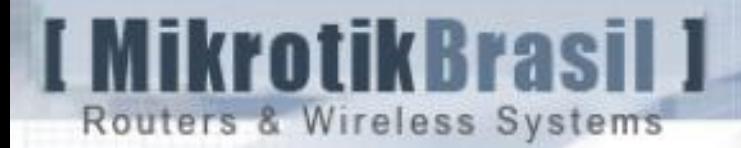

#### How secure is WPA / WPA2 PSK ?

When an attacker has the PSK, it's possible:

 $\rightarrow$  To gain unauthorized access

 $\rightarrow$  To impersonate an Access Point to launch the man-in-the middle attack

Recommendations to WISP's:

 $\rightarrow$  Use PSK only if you're absolutely sure that the keys are protected (when you use radio equipments that nobody else has access)

 $\rightarrow$  Don't forget that in Mikrotik v2.9 the keys appear in clear text in Winbox. And in V3, are the passwords really hidden ?

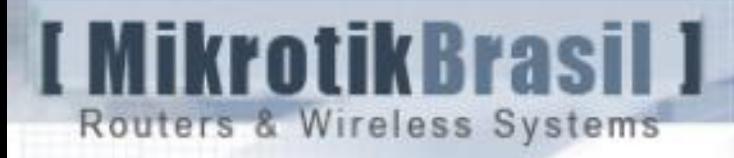

# Setup in Enterprise Mode (802.1x + EAP)

**I MikrotikBrasil J** Routers & Wireless Systems

### Authentication via 802.1X

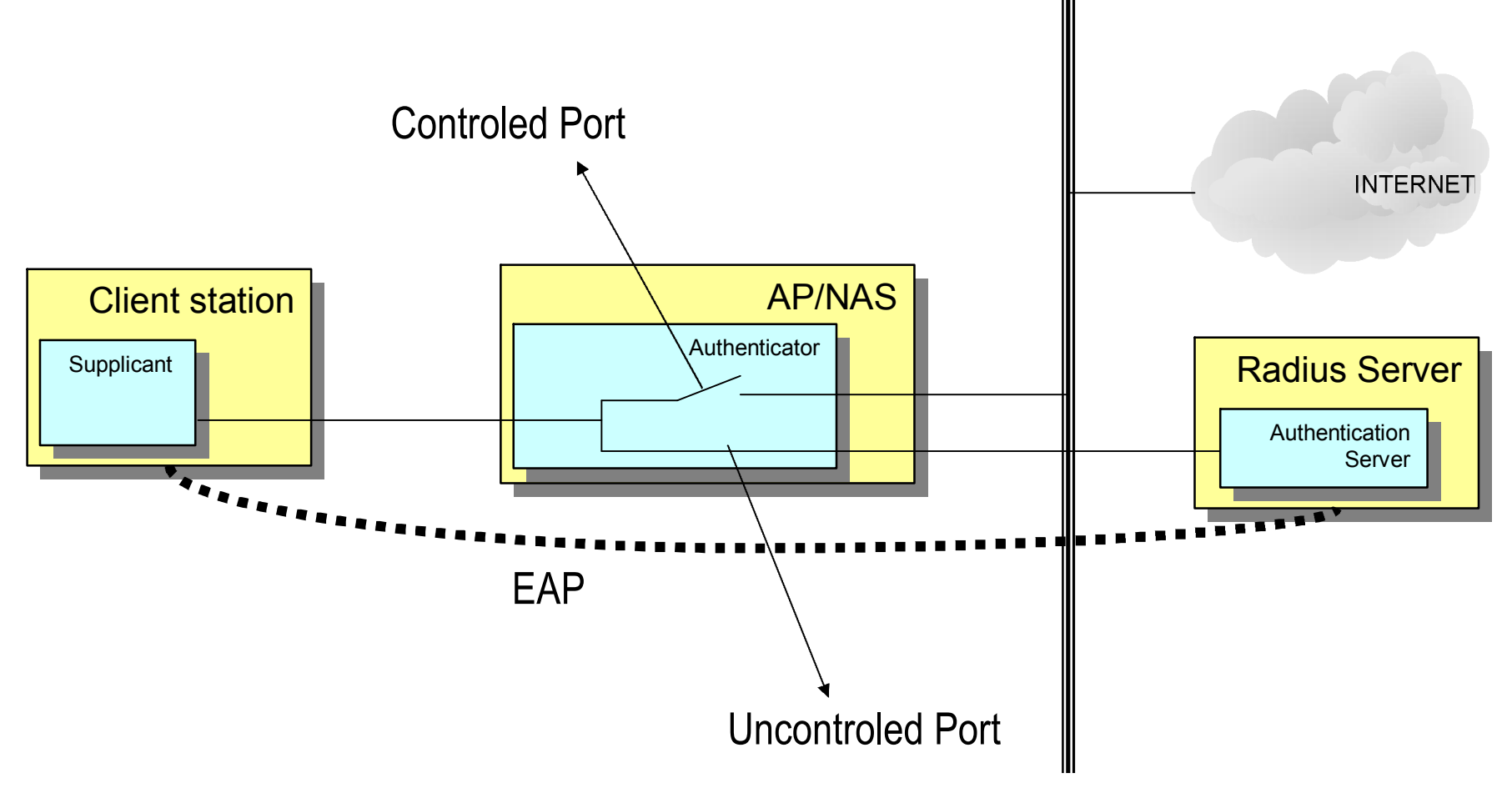

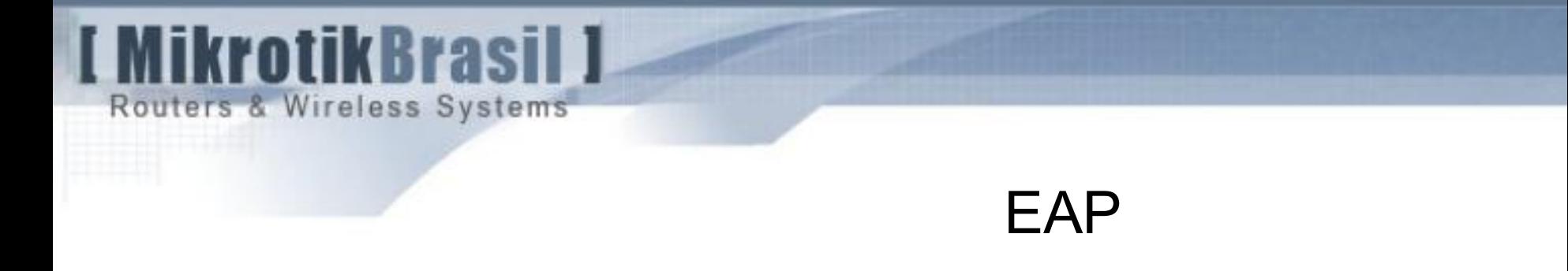

EAP is a general protocol first defined for PPP and used for host or user identification.

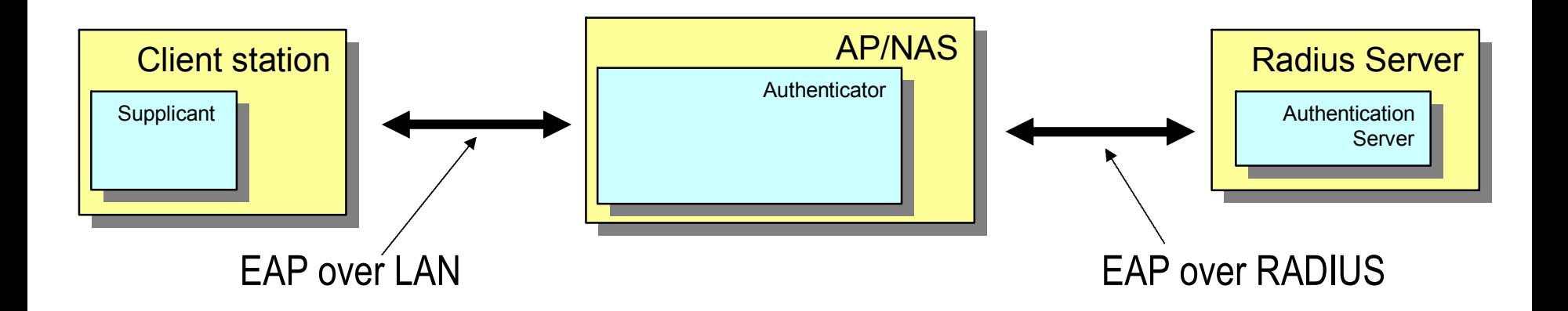

There are several types of EAP. The most common are: EAP TLS, EAP TTLS, PEAP and LEAP

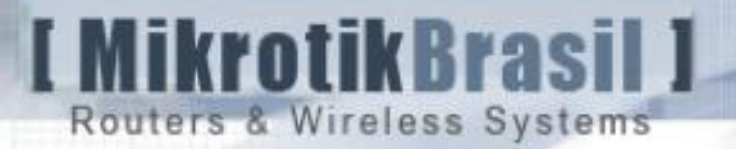

# Some types of EAP

#### LEAP: (Lightweight EAP)

It's Cisco's proprietary protocol developed before 802.11i and WPA. Based in a challenge-response schema with username/password. It can be ported to various clients but only works on Cisco AP's. There are 2 flavors of LEAP, before and after 802.11i

Requires username/password for clients. Doesn't require certificates Ensures 2 way authentication, but is vulnerable to dictionary attacks. The only way to provide some security with LEAP is a very strong password policy.

→ Tool to crack LEAP: Asleap - <http://asleap.sourceforge.net/>

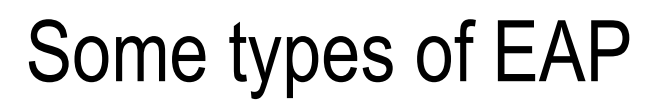

#### PEAP: (Protected EAP) and EAP-TTLS (EAP tunneled TLS)

Both methods requires Certificates at the server and username/password for

Clients. Authentication occurs in the following order:

Mikrotik Brasil 1

Routers & Wireless Systems

- 1 The server sends an EAP request identity as usual
- 2 Once the identity (any) is sent, a TLS Tunnel is established
- 3 Inside the Tunnel, the Client passes the real username and password

The problem with this methods is the man-in-the-middle attack and to avoid it the Clients must install the CA Certificate.

OBS: The difference between PEAP and TTLS is that TTLS is compatible with old EAP protocols, like LEAP

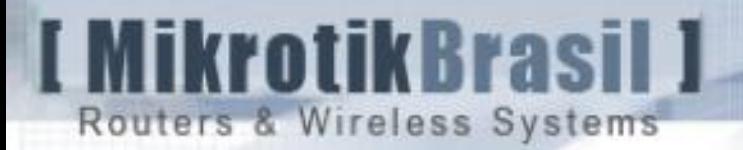

# Some types of EAP

#### EAP-TLS (EAP – Transport Layer Security)

Provide the highest level of Security. Requires Certificates both in clients and Server.

- 1 The server provides a Certificate to the Client
- 2 The client sends his Certificate to the server
- 3 If both sides validate themselves, a random number is generated and used to Create a dynamic PMK

This is the most secure method at all. It's only disadvantage of this method is that it requires extensive support for administering Certificates.

### EAP types comparison

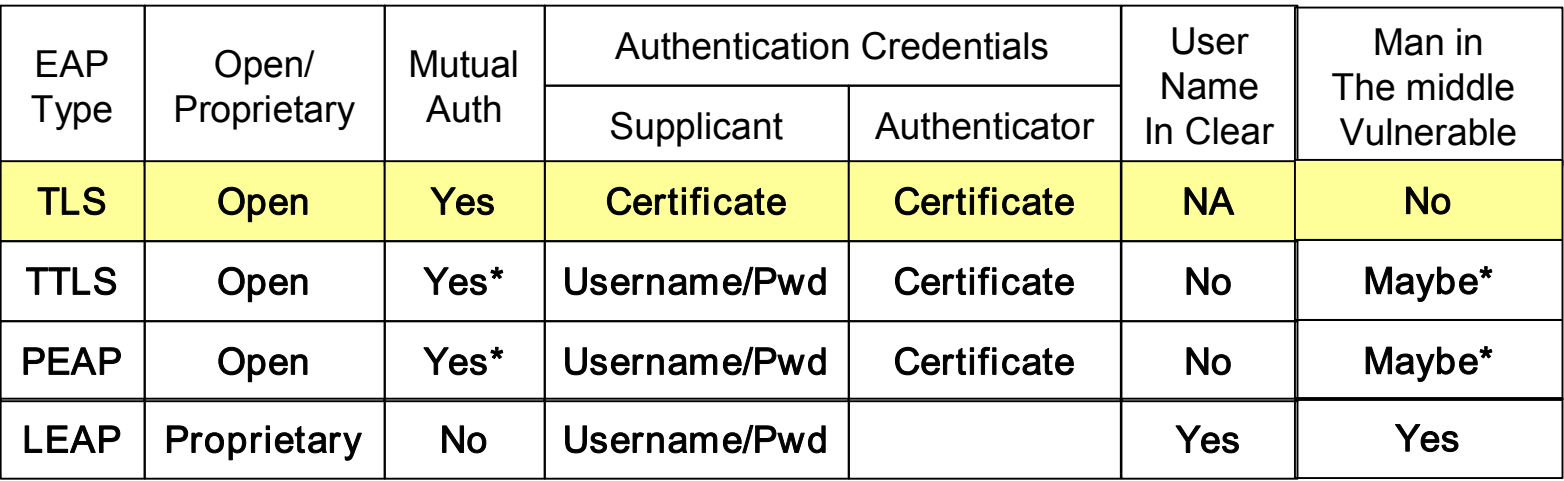

\* Depends on client configuration

**I MikrotikBrasil J** 

Routers & Wireless Systems

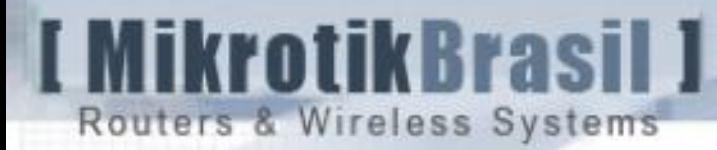

### Deploying EAP-TLS with Certificates

A digital certificate is a file that uniquely identifies its owner. A certificate contains owner identity information and owner's public key. Certificates are created by entities called Certificate Authorities (CAs ')

Certificates can be :

- $\rightarrow$  Signed by a "trusted" CA or
- $\rightarrow$  Self signed Certificates

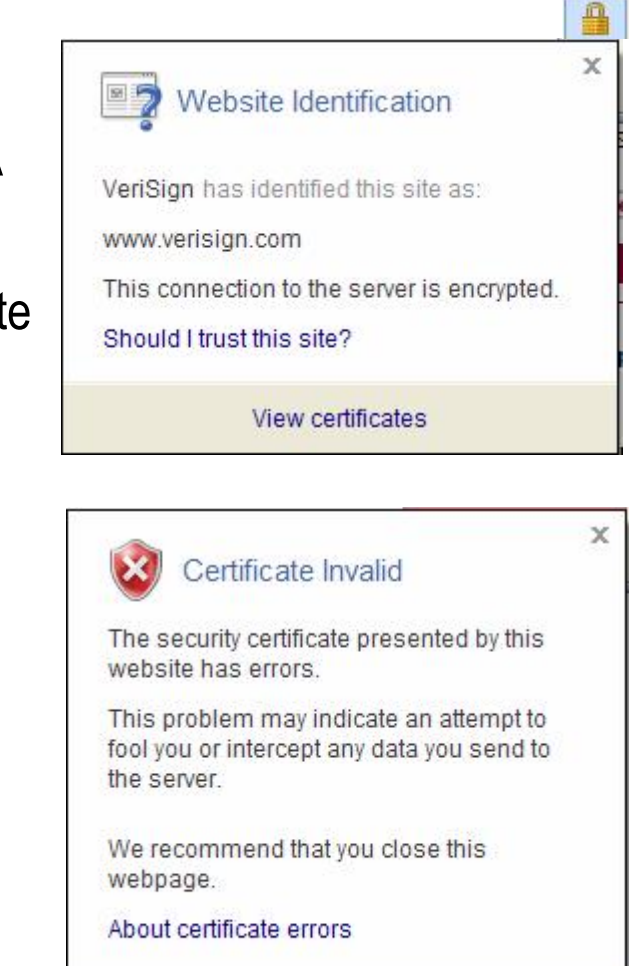

View certificates

34<br>344 - Peter Barnett, amerikanischer Politiker<br>344 - Peter Barnett, amerikanischer Politiker († 1930)

New Securty Profile  $\mathsf{\overline{x}}$ General EAP Static Keys OK  $\frac{1}{2}$ EAP Methods: passthrough Cancel TLS Mode: no certificates Apply  $\blacktriangledown$ verify certificate TLS Certificate: dont verify certificate Copy no certificates Remove

Mikrotik Brasil 1

Routers & Wireless Systems

### Security Profiles – TLS Mode

#### $\rightarrow$  verify certificates

require a certificate and verify that it has been signed by the available CA certificate

#### $\rightarrow$  don't verify certificates

require a certificate, but don't check if it has been signed by the available CA certificate

#### $\rightarrow$  no certificates

certificates are negotiated anonymously using Diffie-Hellman algorithm. (further explained)

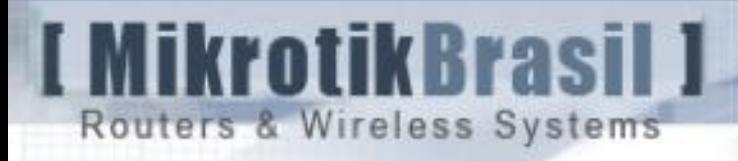

# What does it mean to work with EAP-TLS, but without certificates ???
#### Mikrotik Brasi **Routers & Wireless Systems**

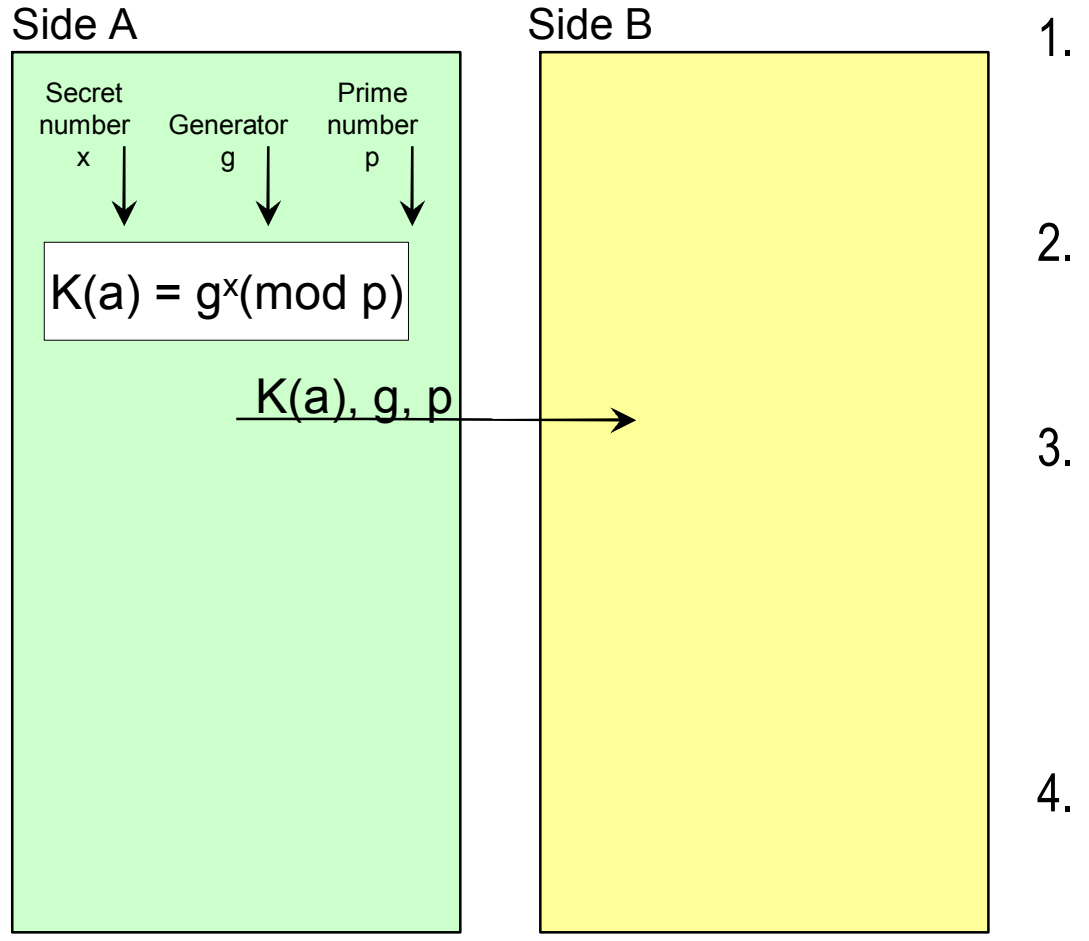

### Diffie-Hellmann (Without Certificates)

- Each side selects a secret nu mber x and y. These are referred to as the private keys.
- Side A starts by selecting a large prime nu mber (p) and a smaller integer called the generator (g)
- 3. Side A calculates using modulus mathematics its public key, K(a) using the prime nu mber and the secret key as following:

 $\rightarrow$  K(a) = g × (mod p)

4. Side A sends this Public Key, the prime nu mber (p), and the generator (g) to side B

#### Mikrotik Brasil 1 Routers & Wireless Systems

### Diffie-Hellmann (Without Certificates)

- 5. Side B performs a similar calculation with its secret key and the prime and generator to get its public key.
- 6. Side B sends its Public key to A.
- 7. Now both sides can calculate the shared key as follows
	- $\rightarrow$  Shared key = K(b)<sup>x</sup> (mod p)
	- $\rightarrow$  Shared key = K(a)<sup>y</sup> (mod p)

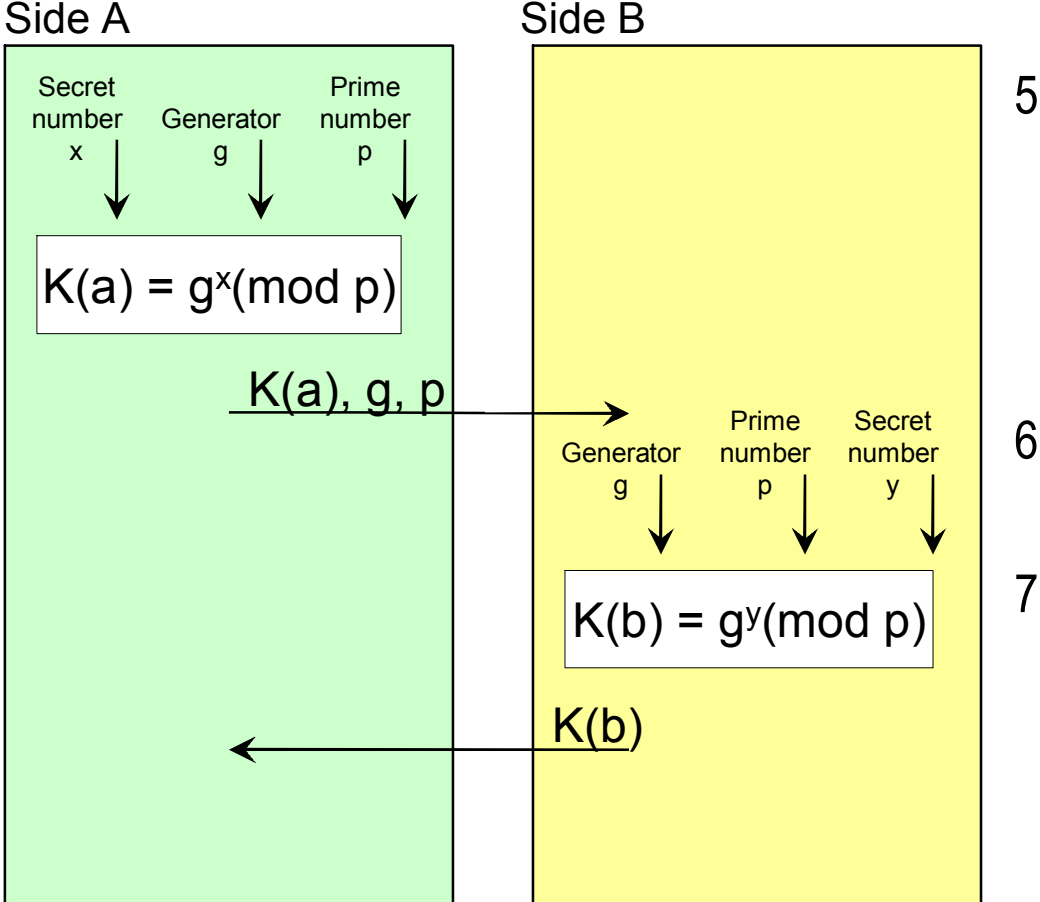

### MikrotikBrasil 1 Routers & Wireless Systems

### Diffie-Hellmann (Without Certificates)

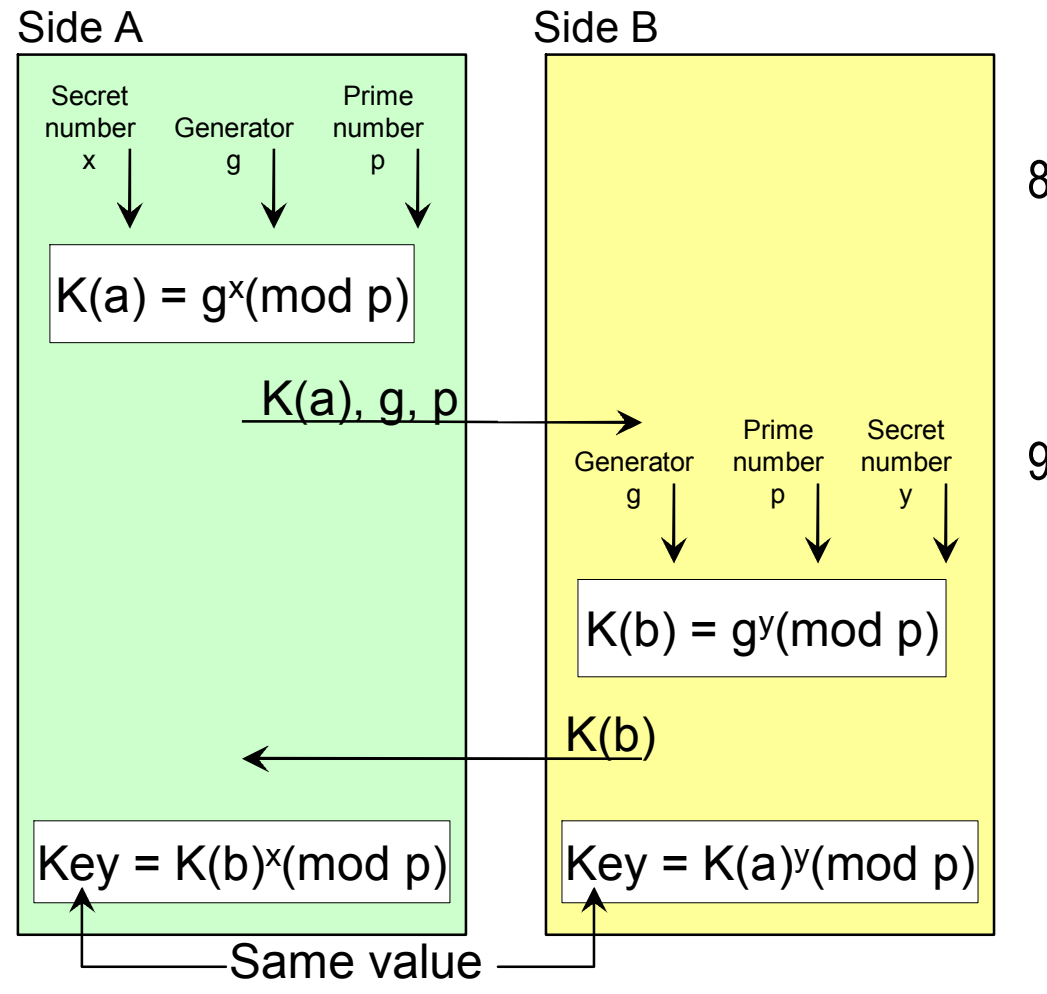

- 8. The two shared key calculations produce the same value property of modulus arithmetic).
- 9. This key can be now used to start AES encryption

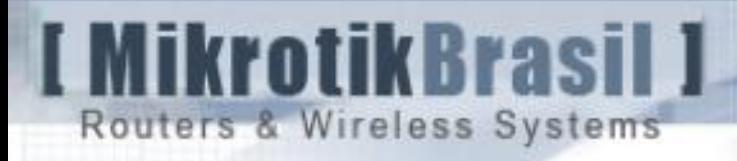

## Setup with EAP-TLS using no Certificates (Diffie-Hellman Algorithm)

**I MikrotikBrasil J** Routers & Wireless Systems

#### Station Configuration

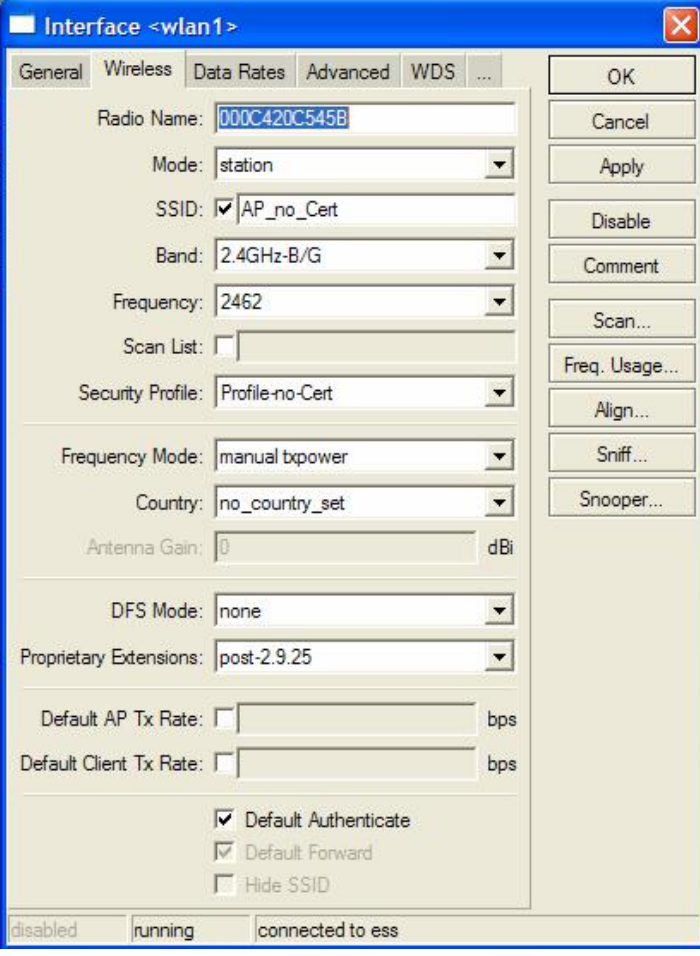

### Setup with EAP-TLS - No Certificates

#### Security Profile

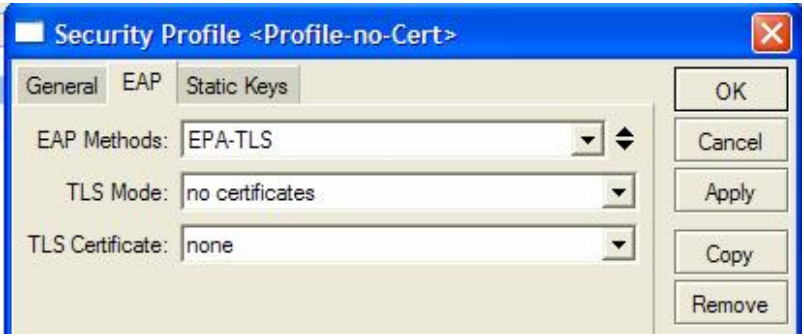

Routers & Wireless Systems

**I MikrotikBrasil J** 

### Setup with EAP-TLS - No Certificates

#### AP Configuration

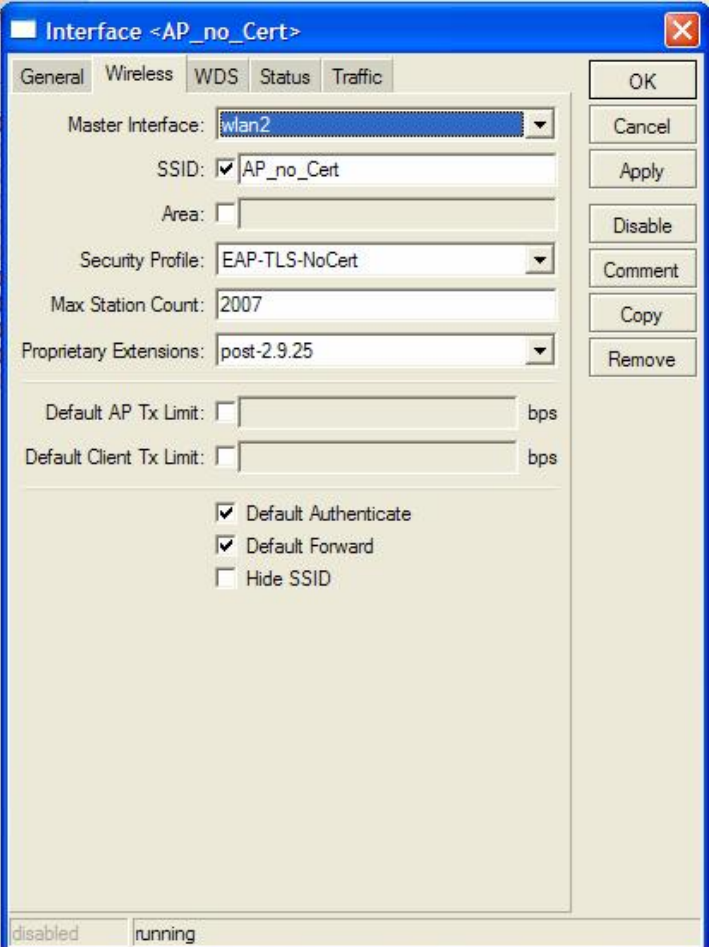

#### Security Profile

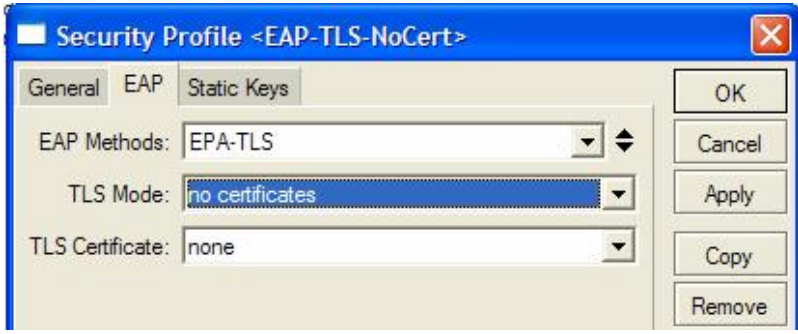

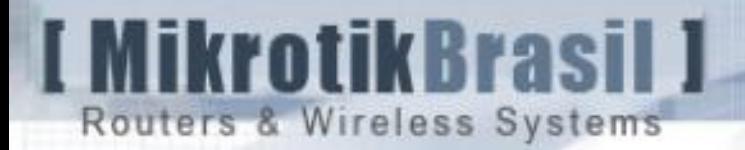

### How secure is EAP-TLS without Certificates ?

 $\rightarrow$  After the anonymous negotiation results a PMK that is used to encryption AES (WPA2) or RC4 (WPA)

 $\rightarrow$  Since there is no Pre Shared Key, the method itself is very secure. The (big) problem is if a hacker configures a rogue Mikrotik with the same method and put it in a position to impersonate AP or Client...

 $\rightarrow$  The workaround for this potential risk is to close the link using EAP-TLS without certificates, but only allow communication after closing a L2TP or PPtP tunnel.

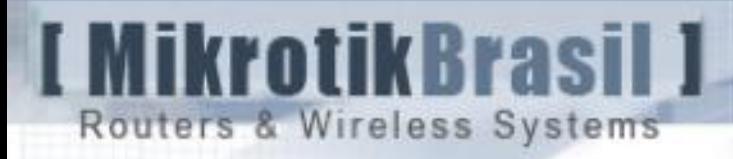

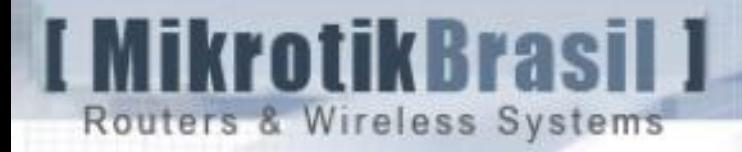

#### Step  $A \rightarrow C$ reate the Certificate Authority

Step  $\mathsf{B} \to \mathsf{Create}$  the Certificate Requests

Step  $C \rightarrow$  Take the Requests to be signed by the CA

Step  $D \rightarrow I$  Import the signed Certificates to the Mikrotik Boxes

Step  $E \rightarrow$  If necessary, create Certificates for Windows Machines

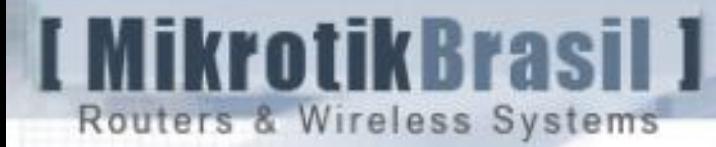

### A ) Creating the Certificate Authority (CA) [1/3]

 $\rightarrow$ In a Linux machine with OpenSSL installed edit the SSL config file with the data for the Certificates you will generate later:

/etc/ssl/openssl.cnf

countryName\_default = BR stateOrProvinceName\_default = Sao Paulo

- dir and the set of the set of the set of the set of the set of the set of the set of the set of the set of the set of the set of the set of the set of the set of the set of the set of the set of the set of the set of the s
	-
	-
- 0.organizationName\_default = MikrotikBrasil\_Private\_Network

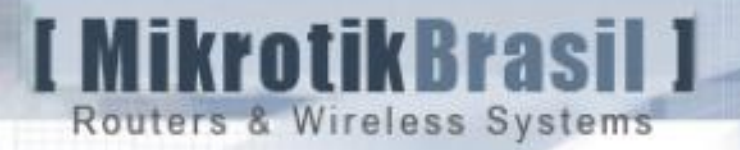

#### A) Creating the Certificate Authority (CA) [2/3]

 $\rightarrow$  Edit the script that creates the CA (CA.sh) to the same directory you put in 1.1

/usr/lib/ssl/misc/

CATOP=./MikrotikBrasil\_CA

 $\rightarrow$ Run the script with the option –newca

root@mikrotikbrasil:/etc/ssl# ./misc/CA.sh –newca CA certificate filename (or enter to create)

 $\rightarrow$  Press <enter> and answer the questions

NB: Note that when you will be asked for Common Name it will be suggested to put your name. You may prefer to put the Organization Name instead, because this name will appear for the clients in the Certificates created.

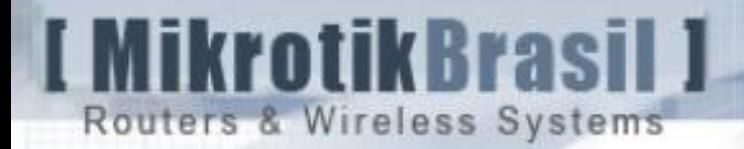

#### A) - Creating the Certificate Authority (CA) [3/3]

 $\rightarrow$  The Certificate has been created and is stored at:

/usr/lib/ssl/misc/MikrotikBrasil\_CA/cacert.pem

 $\rightarrow$  A DES protected private could be also found at:

/usr/lib/ssl/misc/MikrotikBrasil\_CA/private/cakey.pem

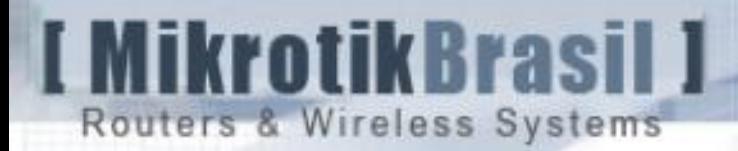

#### B - Creating the Certificate requests [1/1]

For Mikrotik boxes, certificates could be created either:

 $\rightarrow$  by RouterOS command line:

/certificates/create-certificate-request

 $\rightarrow$  by the command below in a Linux Machine with OpenSSL:

openssl req –new keyout key\_file.pem –out cert\_req.pem –days 1825

Both methods create the private key and the Certificate Request file that needs to be signed. 1825 days means that the Certificate will expire in 5 years.

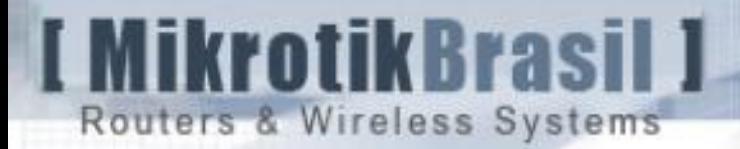

#### C) - Signing the Certificates requests [1/1]

 $\rightarrow$  Disregard the method used for creation, Certificates could be signed in the Linux Machine with :

./openssl ca –config ./openssl.conf –policy policy\_anything –out /cert\_signed.pem –infiles /cert\_req.pem

Now you can delete the req file because you're going to use only the file "cert\_signed.pem" and the private key

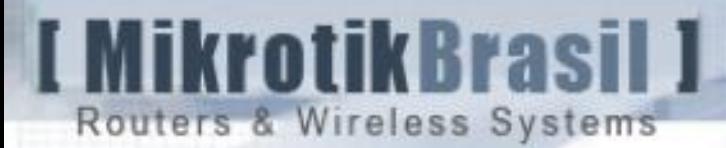

### D) – Importing the Certificate to RouterOS [1/1]

#### Importation via Winbox

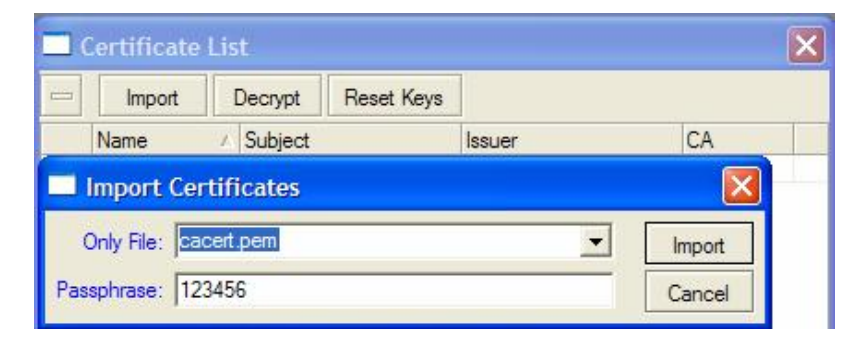

#### After Importation

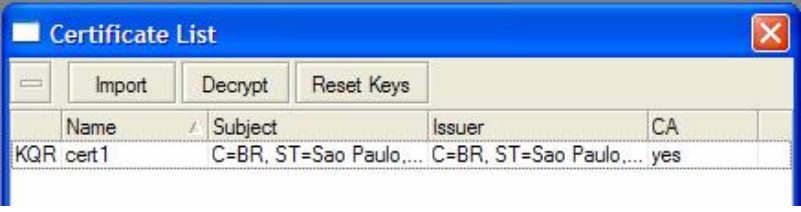

You can import via terminal with

/certificate import and giving the pass phrase you used when created

Observe carefully the messages because the cert and the key are imported separately.

You'll need to give the password to import the protected Key.

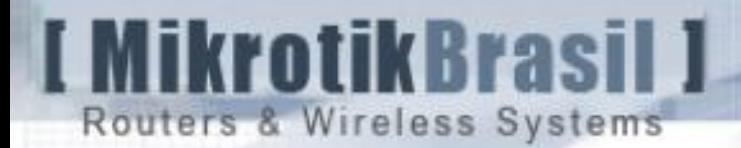

#### E) Creating Certificates for Windows Machines:

For Windows machines we'll create Certificates in P12 format with the command:

Saying that we've created client1\_cert.pem and client1\_key.pem,

openssl pkcs12 -export -in cliente1\_cert.pem -inkey cliente1\_key.pem -out cliente1.p12

This will create client1.p12 – an appropriate format to import to Windows.

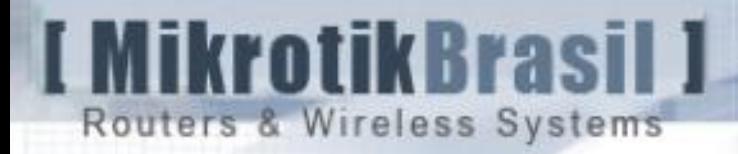

With the Certificates created, with RouterOS you can choose:

- $\rightarrow$  To work with Certificates both in AP and Clients
- $\rightarrow$  To work with Certificates in Clients and Radius.

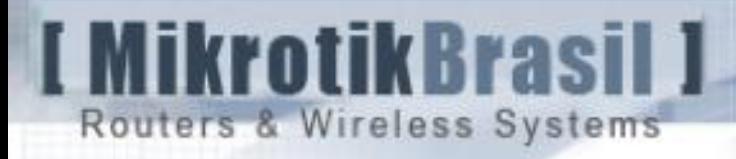

## Setup with EAP-TLS using Certificates at AP and Clients

**I MikrotikBrasil J** Routers & Wireless Systems

### Setup with EAP-TLS (AP with Certificate) AP Configuration

#### AP Configuration

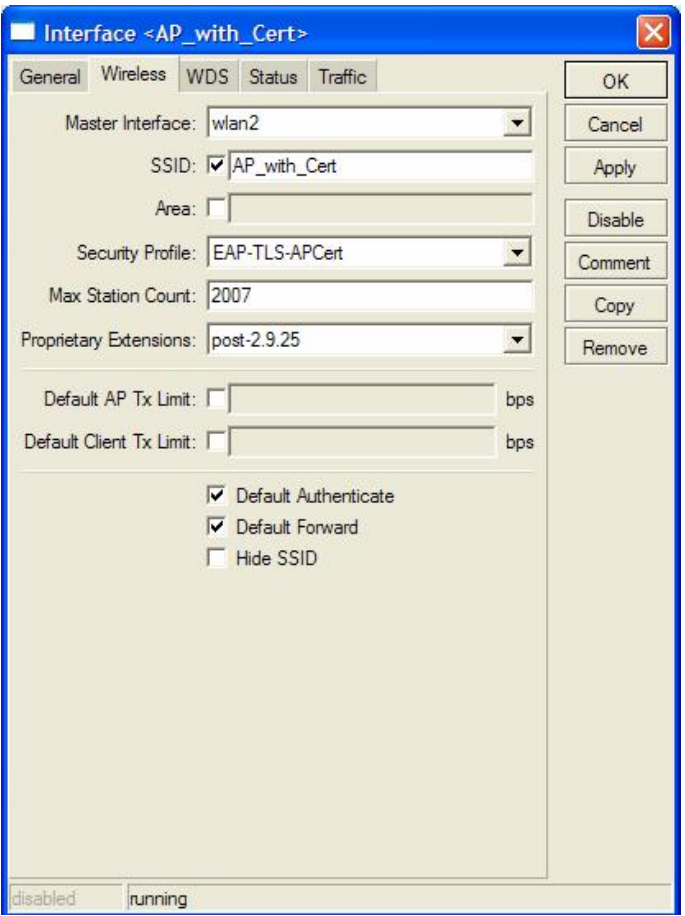

#### Security Profile

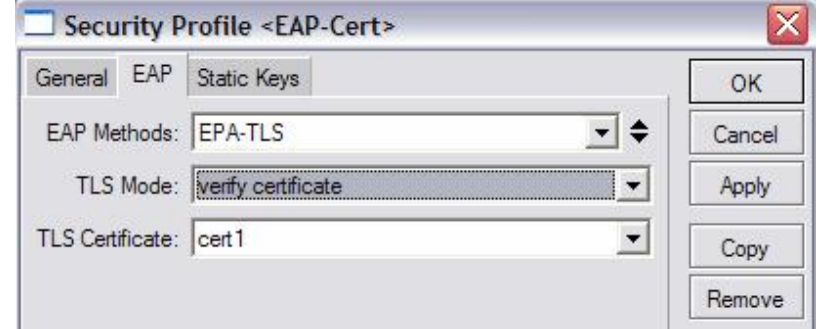

#### **Certificate**

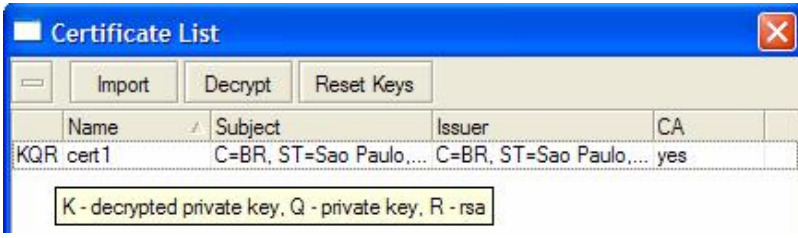

Routers & Wireless Systems

**I MikrotikBrasil J** 

### Setup with EAP-TLS (AP with Certificate) Client Configuration

#### Station Configuration

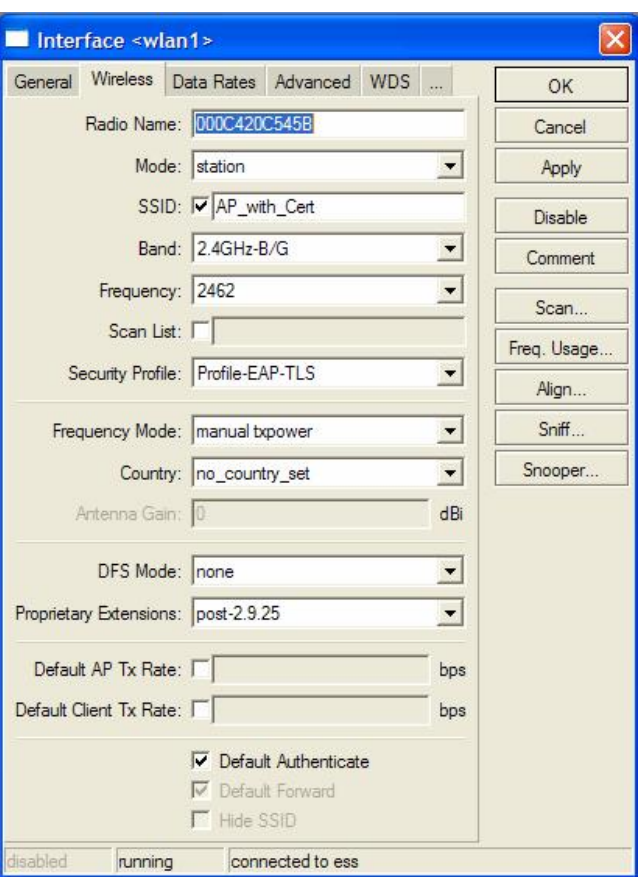

#### Security Profile

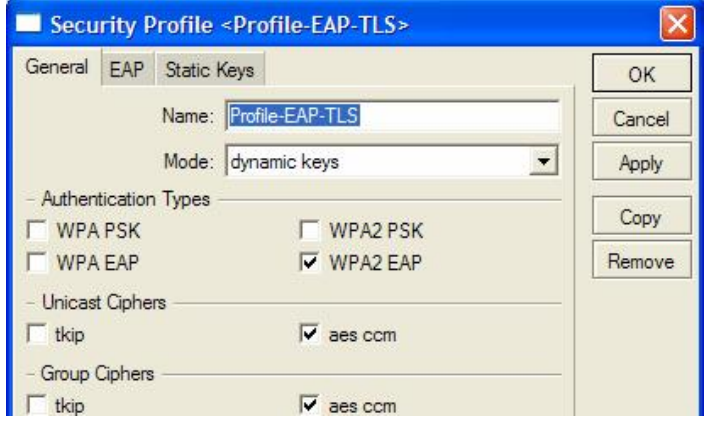

#### **Certificate**

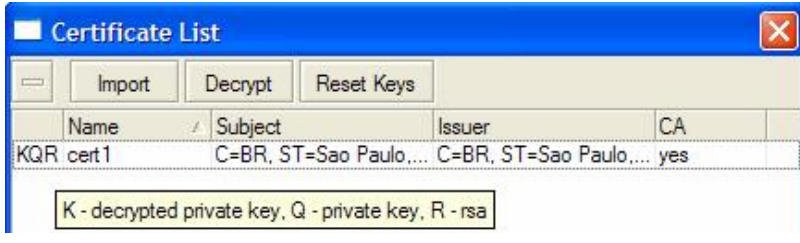

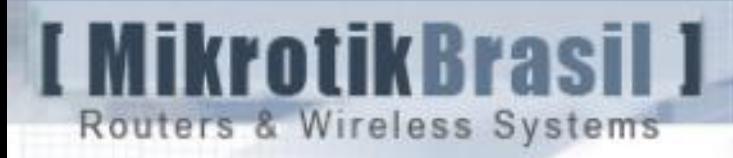

## Setup with EAP-TLS using Radius

57

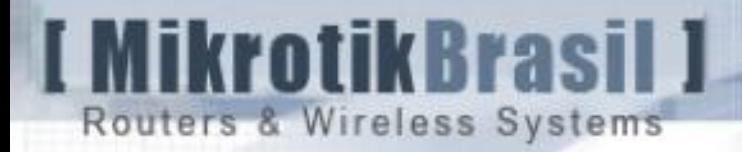

Step  $E \rightarrow$  Installing Radius Server with EAP-TLS support

Step  $F \rightarrow C$ reating Radius Server Certificate

Step  $G \rightarrow$  Installing Radius Server Certificate

Step  $H \rightarrow$  Configuring Radius

NB: The configurations showed in this presentation are for FreeRadius and Debian. Make sure to adapt them for your own distribution.

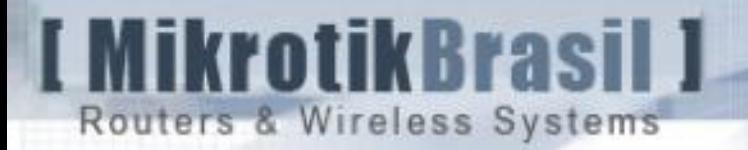

#### E) - Installing the Radius Server with EAP-TLS support [1/1]

Because of OpenSSL license is not compatible with FreeRadius GPL, some Linux distributions don't compile natively the library EAP-TLS.

So, you have to do some hack to get a Radius Server running with EAP-TLS

How to (in French) install Radius under Debian with EAP-TLS (and PEAP too):

http://www.queret.net/blog/index.php/2007/04/04/72-freeradius-avecsupport-eap-tls-eap-ttls-eap-peap-sur-linux-debian-etch

NB: If you feel more comfortable in Portuguese language, just ask  $\odot$ 

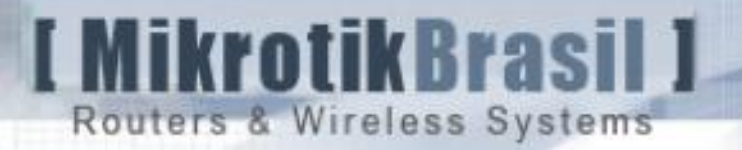

#### F) Creating the RADIUS Server's Certificate [1/1]

The Radius Server Certificate can be created in the same way other Certificates. Therefore, because Certificates are created with the Private Key encrypted you must type the Private Key on every Radius Startup.

To avoid this uncomfortable situation use the option –nodes when generating the Certificate request for Radius:

openssl req –nodes  $\frac{1}{2}$ new –keyout key\_file.pem –out req\_file.pem –days 1825

Sign it as usual and that's ready to use.

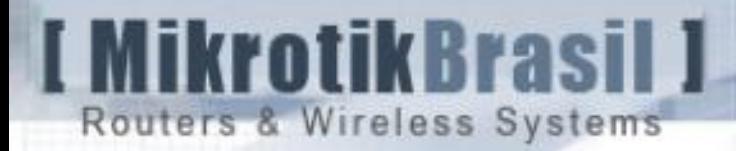

#### G) - Instaling the Certificate at RADIUS Server

 $\rightarrow$  Create a random seed for RADIUS and Diffie-Hellman parameter:

cd /etc/freeradius dd if=/dev/random of=./certs/random count=2 openssl dhparam –check –text 5 512 –out ./certs/dh

 $\rightarrow$  Copy the Radius Certificate, Radius key and the CA Certificate files to /etc/freeradius/certs. The directory should contain:

ls /etc/freeradius/certs

radius\_cert radius\_key cacert.pem dh random

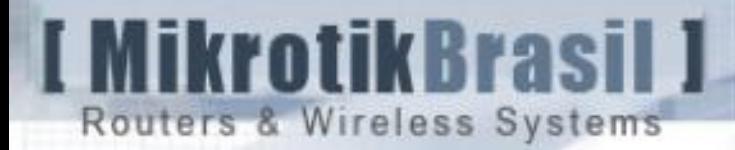

### H) - Configuring the RADIUS Server [1/4]

 $\rightarrow$  Edit clients conf informing the list of AP's (NAS's) that will use Radius

vi /etc/freeradius/clients.conf client 192.168.100.1/32 {  $secret = 123456$  $shortname = AP1$ }

 $\rightarrow$  Edit radiusd.conf vi /etc/freeradius/radiusd.conf

user = nobody group = nogroup

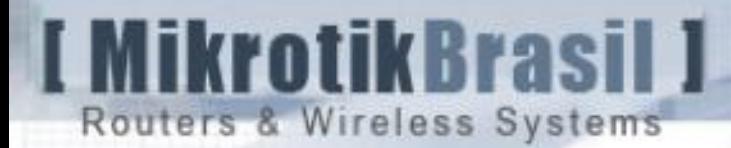

#### H) - Configuring the RADIUS Server [2/4]

Editing radiusd.conf - cont authorize preprocess chap mschap suffix eap files }

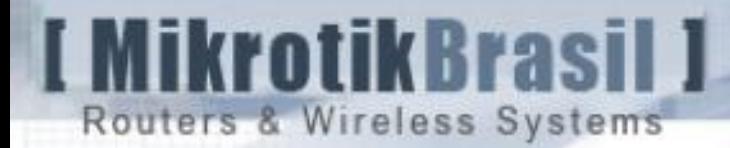

#### H) - Configuring the RADIUS Server [3/4]

 $\rightarrow$  Editing eap.conf

root@radius:/usr/local/etc/raddb# aee eap.conf

```
default_eap_type = tls 
tls
          private_key_file = ${raddbdir}/certs/radius_key.pem
          certificate_file = ${raddbdir}/certs/radius_cert.pem
          CA_file = ${raddbdir}/certs/cacert.pem
          dh_file = ${raddbdir}/certs/dh
          random_file = ${raddbdir}/certs/cacert.pem
          }
```
 $\rightarrow$  Finally start the Radius Server root@radius:/usr/local/etc/raddb# ./radiusd -X

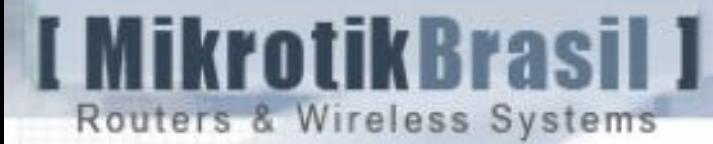

#### H) Configuring the RADIUS server [4/4]

vi /etc/freeradius/users

- $user_1$  Auth-Type :=  $EAP$
- $user_2$   $Author-Type := EAP$

…

DEFAULT Auth-Type := Reject Reply-Message := "You were kicked by Radius"

 $\rightarrow$  Very important:

user\_1, user\_2, etc must match the same name you have used when you created the Certificate.

### **I MikrotikBrasil J** Routers & Wireless Systems

#### Station Configuration

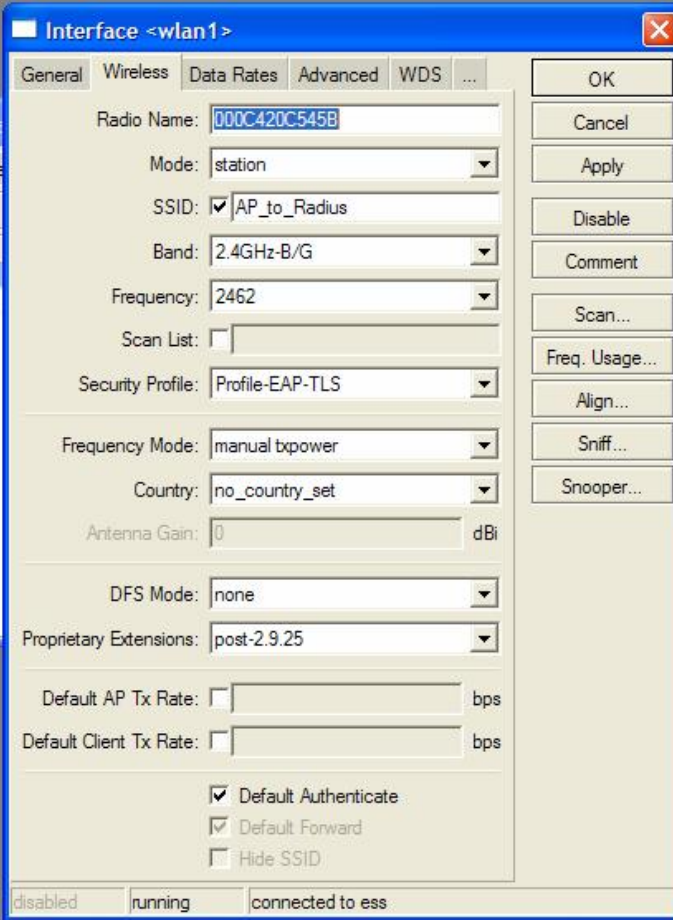

### Setup with EAP-TLS + Radius Client Configuration

#### Security Profile

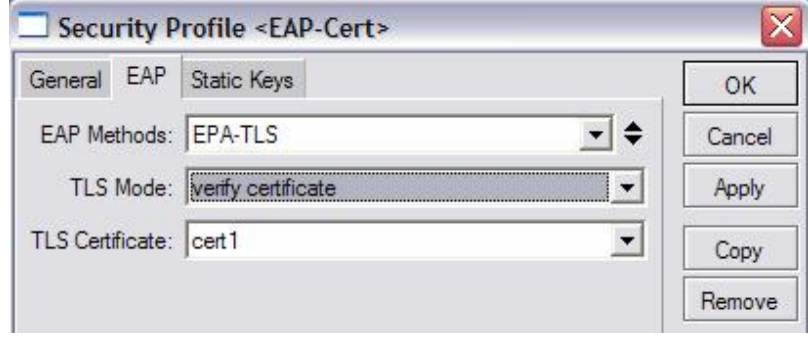

#### **Certificate**

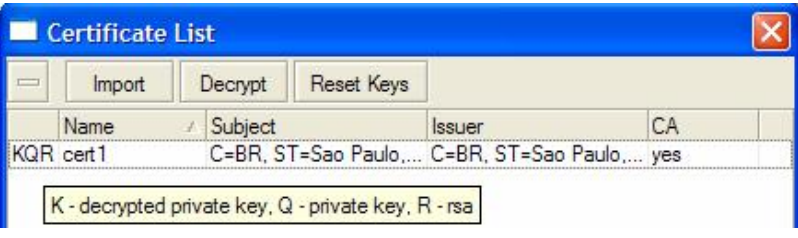

**I MikrotikBrasil J** Routers & Wireless Systems

#### AP Configuration

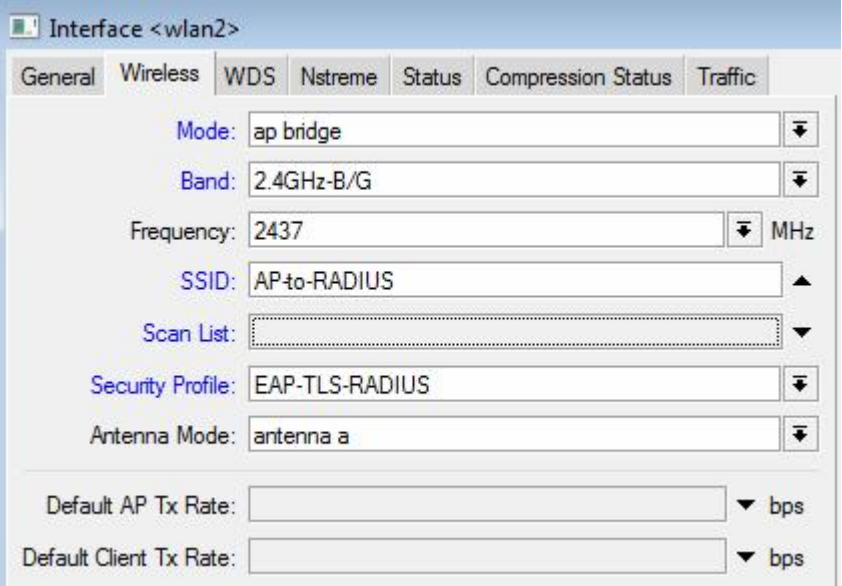

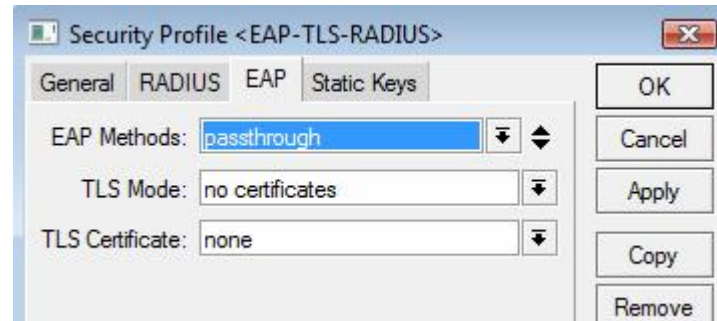

### Setup with EAP-TLS + Radius AP Configuration

#### Security Profile

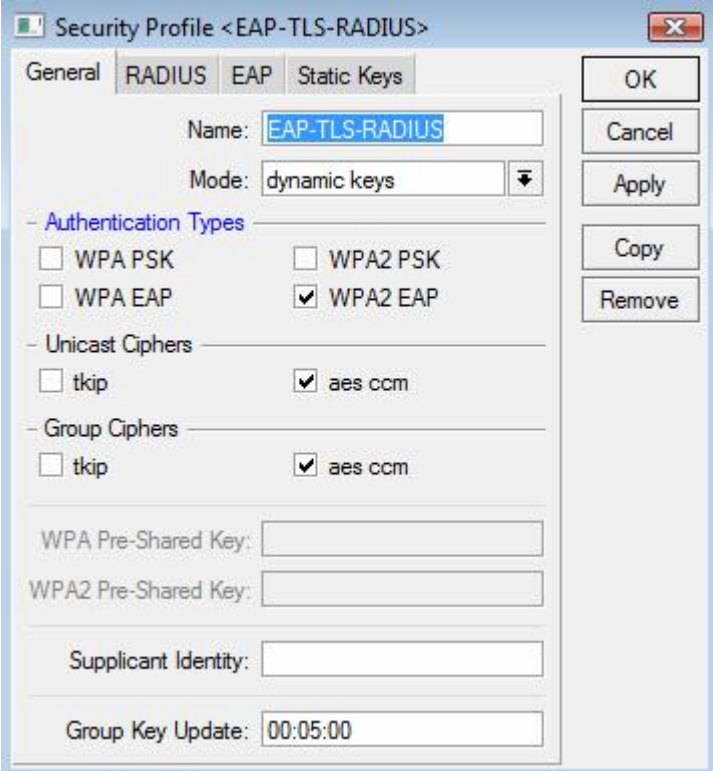

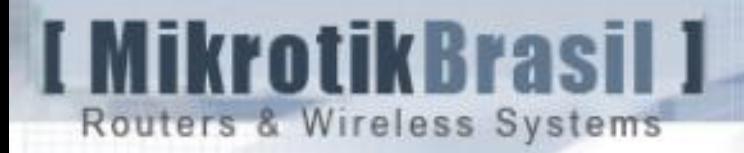

### EAP-TLS Based Backbone

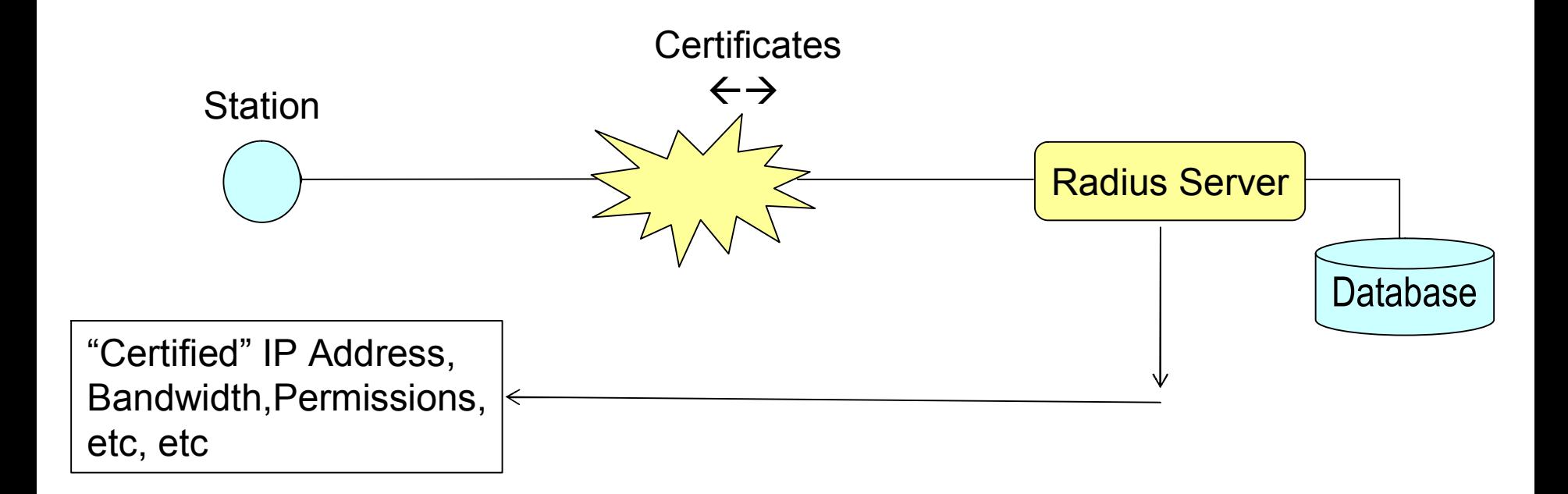

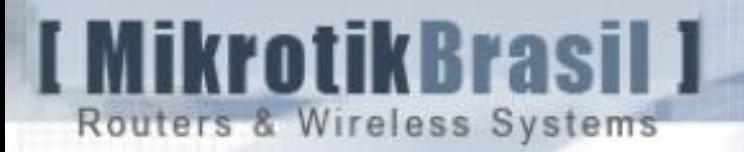

### Is WPA2 EAP-TSL really "Bullet Proof"?

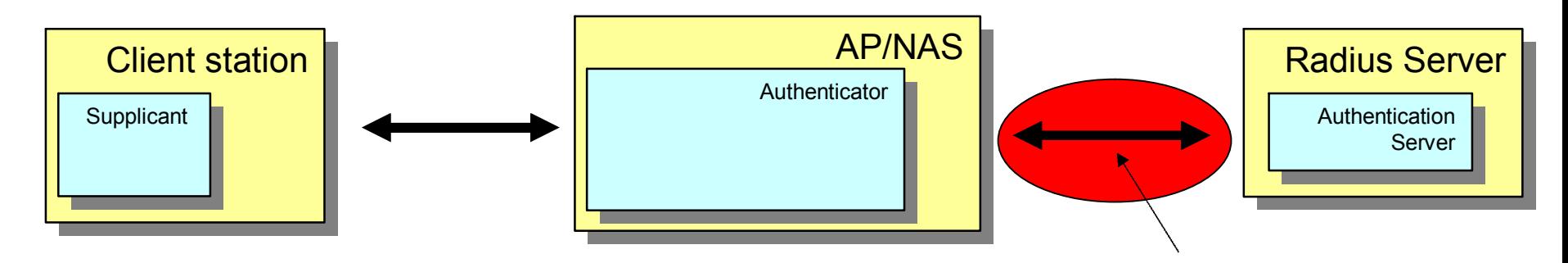

 $\rightarrow$  If an attacker has physical access to the link between Radius And AP, he could deploy a dictionary attack to discover the Radius secret and after this, discover the PMK's

Attacking delivery of PMK over RADIUS

 $\rightarrow$  To avoid this consider the possibility of making a L2PT tunnel with IPSec between Radius and AP.

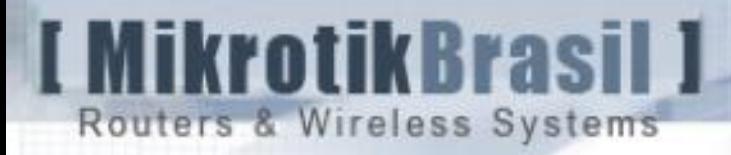

# 802.11i

x

# WISP's

70

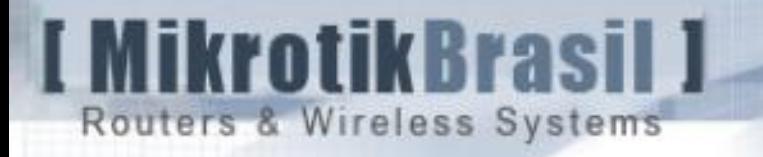

### Back to the past

In 2002 Brazilian WISP's with the "recommended" security measures felt themselves very secure !

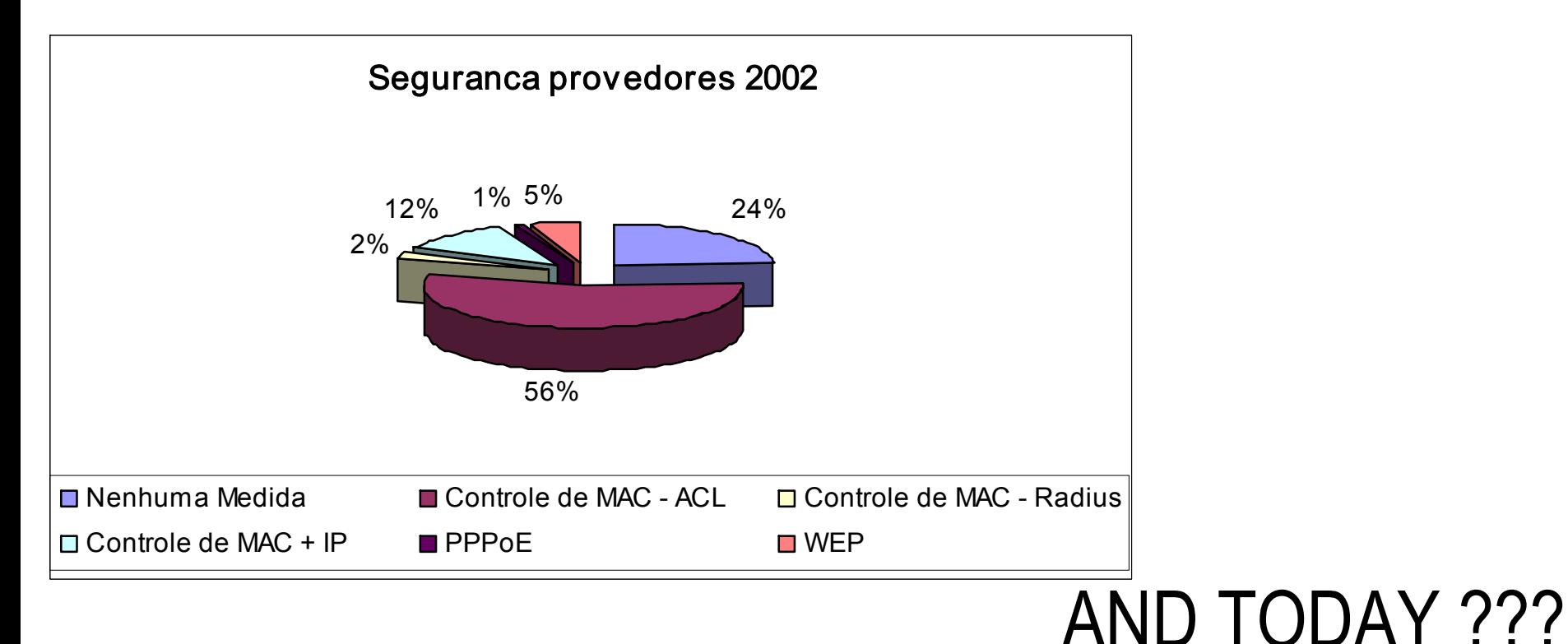

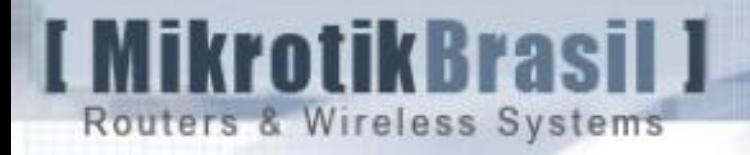

### Research in September of 2007

Total of WISP's that participated in the research: 74 Total of clients covered: 52.385 Agregated Bandwidth to the Internet: 585.6 mbps

The results were compiled per user basis, i.e. taking in account the number of clients declared by each WISP.

For example, the numbers given by a provider with 1000 clients, had 10 times more weight than anther with 100 clients.
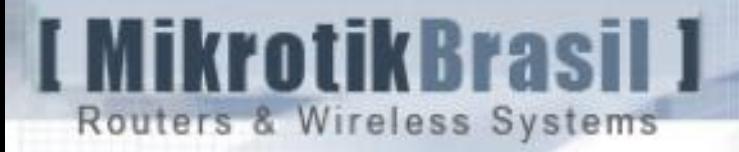

#### Research in September of 2007 Encryption

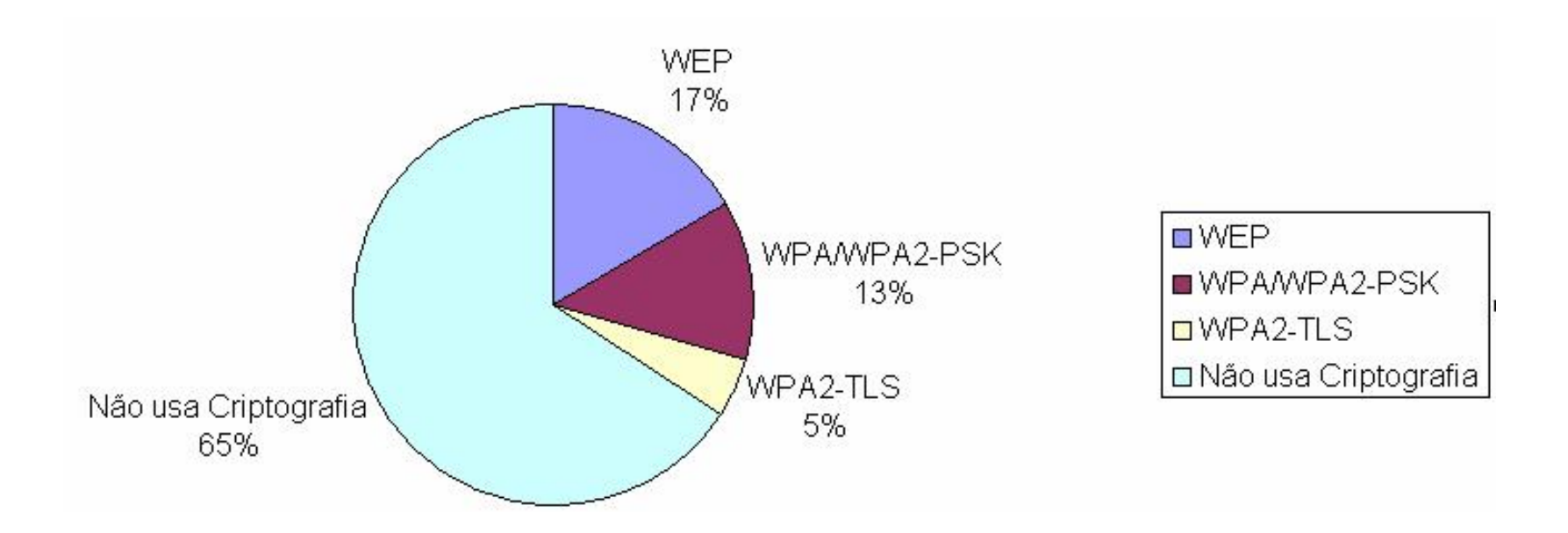

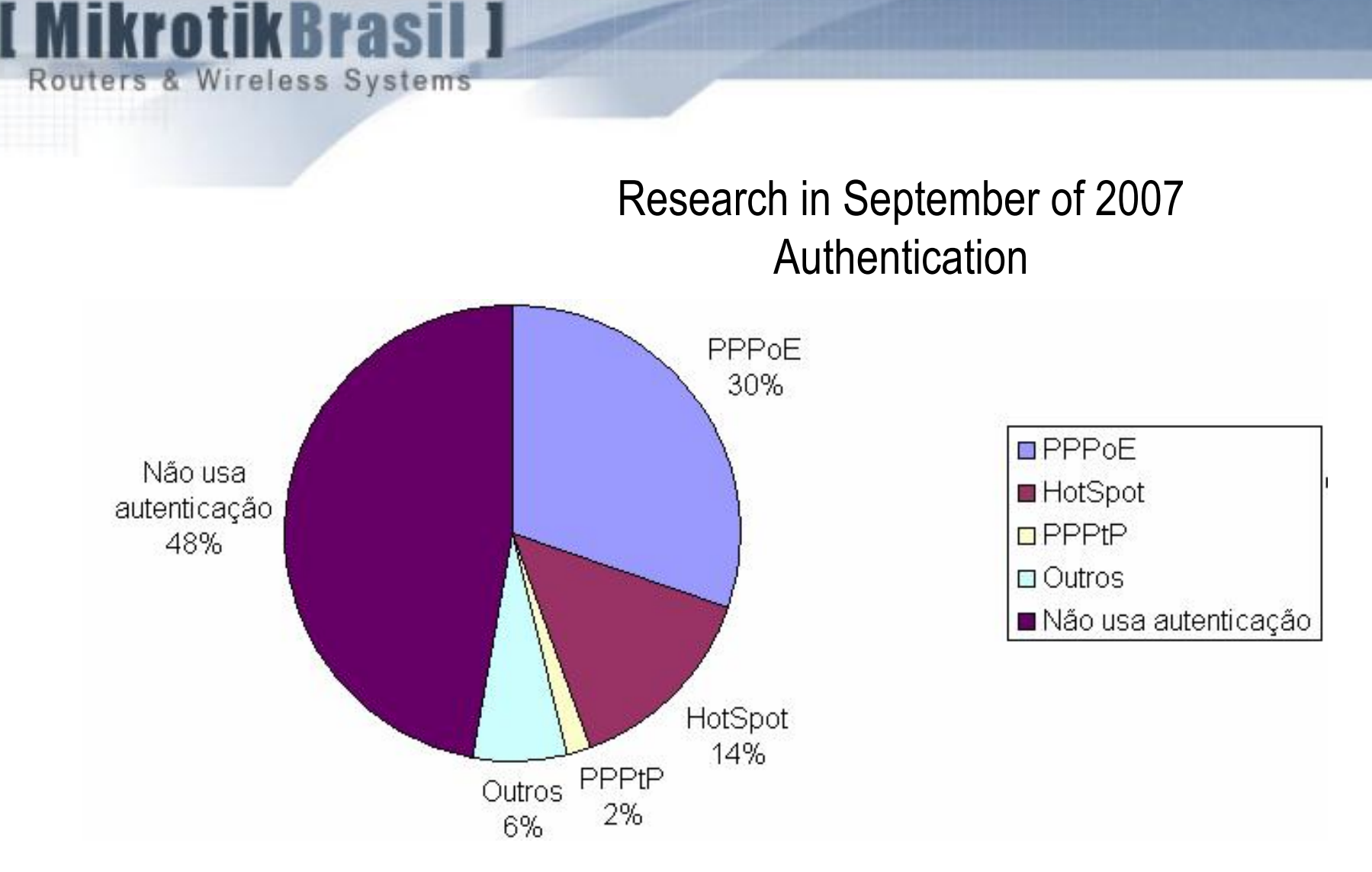

NB: Among all providers that use PPPoE or Hotspot, only 4% use encryption (i.e. 96% use PPPoE or Hotspot as an exclusive security measure)

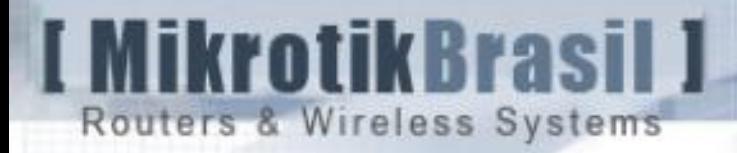

#### Research in September of 2007 MAC spoofing

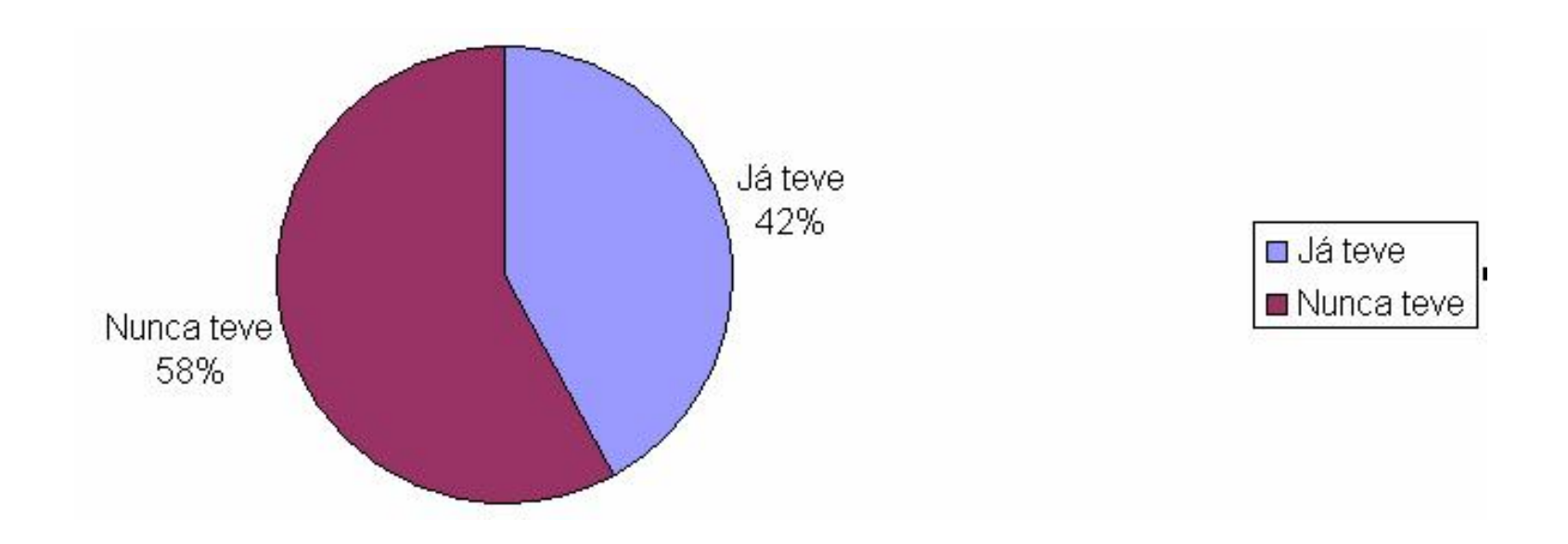

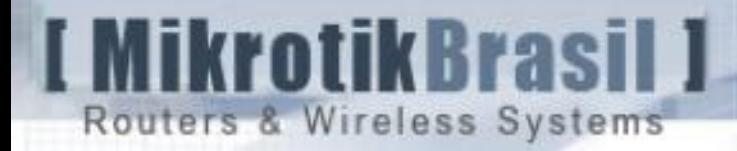

# Why don't WISP's use encryption ?

 $\rightarrow$  Very complex to deploy

- $\rightarrow$  Legacy Hardware doesn't support encryption
- $\rightarrow$  WPA could be cracked in the future, like WEP did.
- $\rightarrow$  Performance problems with encryption

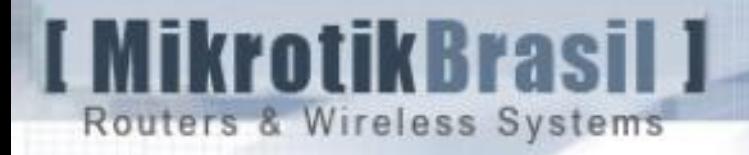

#### Nowadays WISP's preferred security methods

To provide security, most of WISP's use as exclusive solution:

 $\rightarrow$  PPPoE Tunnels

 $\rightarrow$  Hotspot authentication

We are going to do a critical analysis of such methods, when used as security methods.

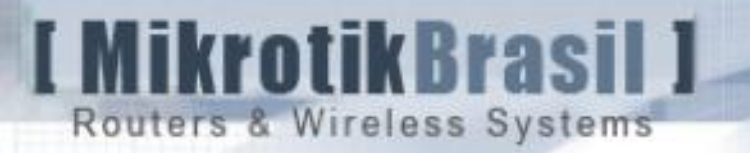

## PPPoE Tunneling overview

- $\rightarrow$  PPPoE : first developed for wired Networks means Point to Point Protocol over Ethernet.
- $\rightarrow$  The PPPoE Server (PPPoEd) listens to PPPoE requests and client uses PPPoE discover protocol. PPPoE works at layer II
- $\rightarrow$  In RouterOS users can be authenticated in the local database or a external Radius Server can be used
- $\rightarrow$ User/password can be protected by means of using CHAP authentication. PAP passes in plain text.
- $\rightarrow$  A "dialer" installation is necessary

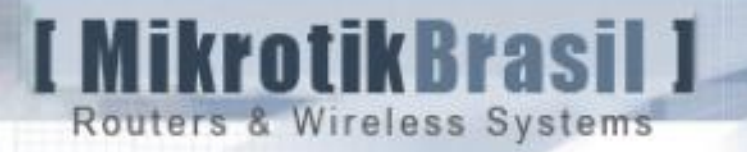

## PPPoE Tunelling overview

- $\rightarrow$  One configuration parameter of the server is the "service name". If it's left in blank any requisition will be responded.
- $\rightarrow$  The Interface that 'listens" PPPoE requests do not have an routeable IP. If it has, any user can by pass PPPoE authentication configuring manually a valid IP in his machine.
- $\rightarrow$  Like other tunneled protocols MTU and MRU should be decreased.
- $\rightarrow$  PPPoE is very sensible to signal variations.

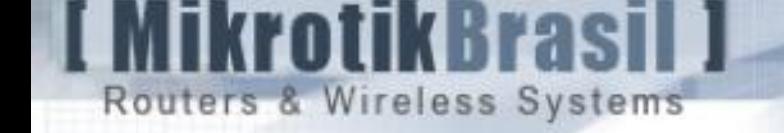

.

#### Security with PPPoE

- $\rightarrow$  PPPoE is not an encrypted Tunnel by default. It can be configured with encryption, but the client must support encryption and at the server side encryption increases processor overhead.
- $\rightarrow$  A Spoofed MAC doesn't allow the attacker to navigate, but causes a lot of problems to the legitimated user.
- $\rightarrow$  It's very easy to cause a Denial of Service against a PPPoE server in the air. Someone can flood the server with tons of requisitions and there is nothig we can do to avoid it.
- $\rightarrow$  The worst thing with PPPoE is that the use doesn't authenticate the server (concentrator). Because of this a "man-in-the-middle" attack is trivial. In WISP's plants if an attacker puts a rogue AP with a better signal in relation of a victim client, it can capture PPPoE discover and forces user to connect in the rogue PPPoEd

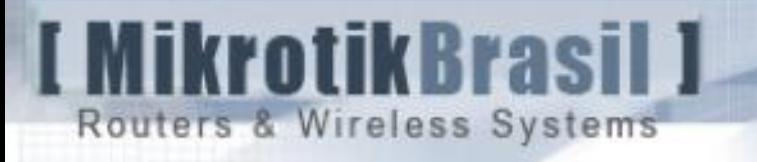

## **Hotspots** overview

- $\rightarrow$  Usually used to provide access in Hotels, Shoppings, etc is being used as a framework to provide authentication in WISP's environment.
- $\rightarrow$  The interface configured as a Hotspot captures the browsers requisitions and asks for a user/password
- $\rightarrow$  RouterOS can authenticate in the local database or in a external Radius.
- $\rightarrow$  With RouterOS Hotspots can run https by means of a Certificate that can ensure mutual authentication.

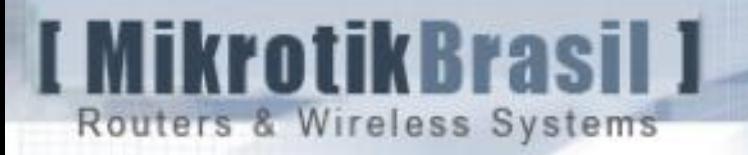

#### Security with Hotspots

- $\rightarrow$  Since the client is authenticated and her/his pair IP+MAC is discovered and spoofed by an attacker, he gains the access to the network. Services will be compromised for both users ( the real and the attacker ). No conflict will happen.
- $\rightarrow$  Running a Hotspot with Certificates and forcing the authentication via https, in theory you can ensure mutual authentication, but it depends on clients knowledge and actions.
- $\rightarrow$  RouterOS Universal Client feature is useful to provide am extra level of security. When providing fixed service usin Hotspot you should disable hotspot DHCP and configure whatever IP you want on client. If discovered the pair IP+MAC you can change the IP and avoid the problem

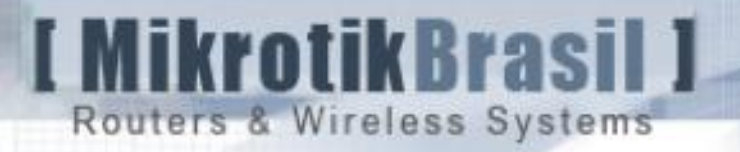

## PPPoE x Hotspot - conclusions

PPPoE has a lot of benefits because in a PPPoE plant there is no IP traffic and a lot of problems due to network broadcasts, virus, etc are not present.

The man-in-the-middle and DoS's attacks to PPPoE plants are serious concerns and there is no countermeasures to avoid it when the physical medium is the air.

Hotspots installed with Certificates, can "avoid" man-in-the middle attack (clients must be well informed)

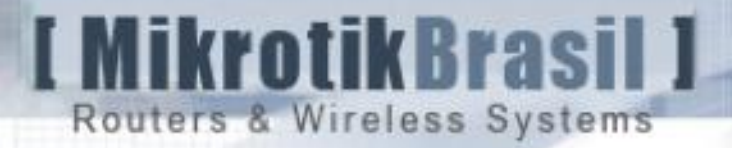

#### Wireless Security – (almost) final conclusions

Wireless Security method that ensures:

- Authentication (mutual)
- **Confidentiality**
- Data Integrity

Is only achieved by means of a implementation of:  $802.11i + EAP-TLS + Radius$ 

Other implementations like VPN's between wireless clients and a Concentrator, could be considered and could be effective, but they will cause extra administrative work and will demand more and more processor power with the network growth.

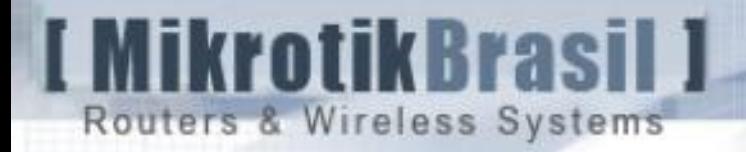

# Why don't WISP's use encryption ? Should they ?

 $\rightarrow$  Very complex to deploy

 $\rightarrow$  Not True. With Mikrotik all is very easy to deploy.

- $\rightarrow$  Legacy Hardware doesn't support encryption
	- $\Rightarrow$  It's a fact, but not a reason. With Mikrotik you can have a lot of Security Profiles to connect all kinds of clients.
- $\rightarrow$  WPA could be cracked in the future, like WEP did.
	- $\rightarrow$  Who knows ?. But the differences between both techniques are enormous and there is no way to compare them.
- $\rightarrow$  Performance problems with encryption
	- $\rightarrow$  In the past this was true. Today with new Atheros chipsets this is not a real issue.

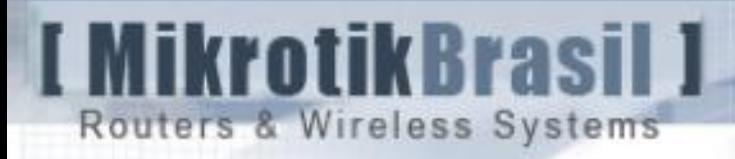

# Availability Compromised with Layer II attacks

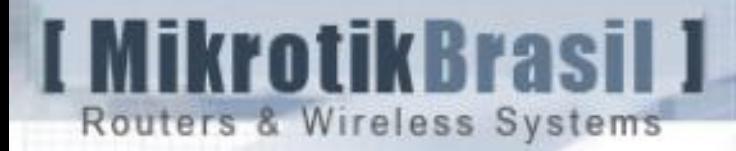

#### Availability Compromised – Layer II attacks

IEEE 802.11i cared about

- $\rightarrow$  Authentication
- $\rightarrow$  Confidentiality
- $\rightarrow$  Integrity

Unfortunately it didn't care about **availability**. Wi-Fi service can be seriously compromised with 2 types of attack :

- $\rightarrow$  High RF Power based (in fact a kind of layer I attack)
- $\rightarrow$  Protocol Based Attacks

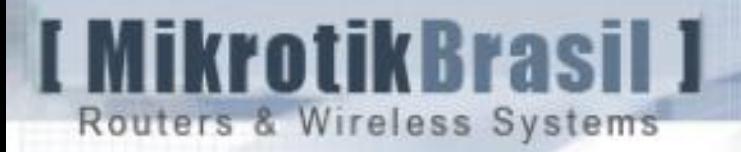

#### Availability Compromised – Layer II attacks

 $\rightarrow$  RF High Power based attacks ( Jamming )

Since we are working with unlicensed bands, there is not much we can do but only call the authorities responsible for spectrum use.

We can be less vulnerable to such attacks with a good RF project.

#### $\rightarrow$  Protocol Based Attacks

They are based on a weak design of 802.11 that is very dependent on MAC addresses. There are a lot of tools in the internet that can be used to perform this attacks, like Void11, airreplay, etc. You can even get a Live CD with this tools and a lot of other hacking tools: [www.wlanbrasil.com.br/donwloads/seguranca/cd1.iso](http://www.wlanbrasil.com.br/donwloads/seguranca/cd1.iso) [www.wlanbrasil.com.br/donwloads/seguranca/cd2.iso](http://www.wlanbrasil.com.br/donwloads/seguranca/cd2.iso)

#### **I MikrotikBrasil J** Routers & Wireless Systems

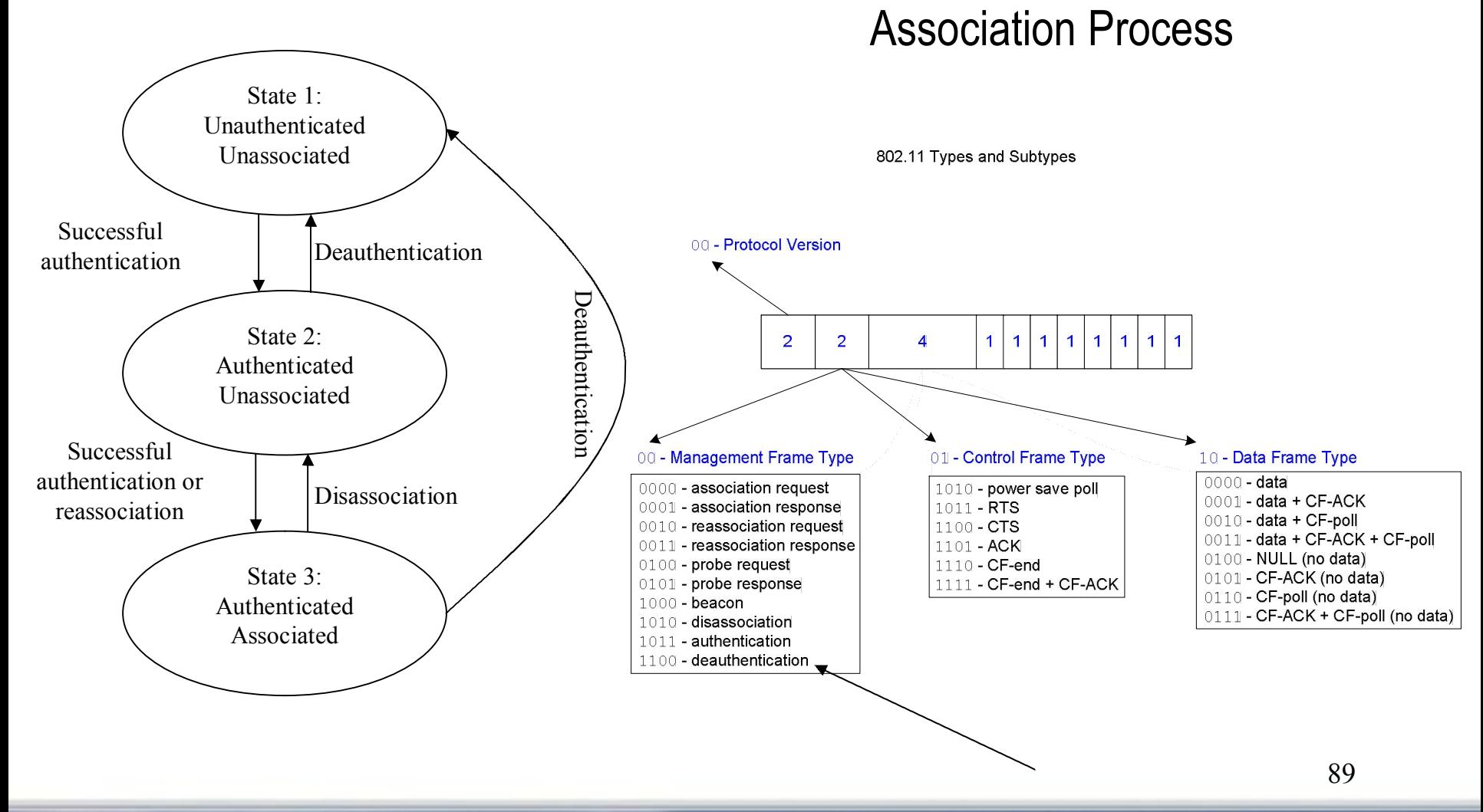

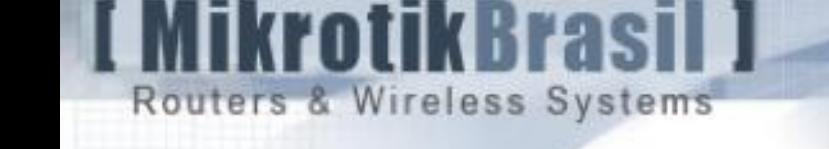

## Deauth Attack

- 1 Attacker uses any tool like airopeek, kismet, wellenreiter, etc to find out :
	- $\rightarrow$  AP's MAC
	- $\rightarrow$  Client's MAC
	- $\rightarrow$  Channel in use
- 2 Go to a position that AP can hear his frames (even a poor signal will work and he doesn't need to be authenticated neither associated
- $3$  Launch the attack asking the AP to de-authenticate the client sending de-auth requests

If the attacker has a good position and good signal, this attack can be more sophisticated with another tools compelling the client to associate with the Rogue AP while the Rogue AP associates with the Real AP using Clients Credentials – That's another kind of the man-in-the-middle attack

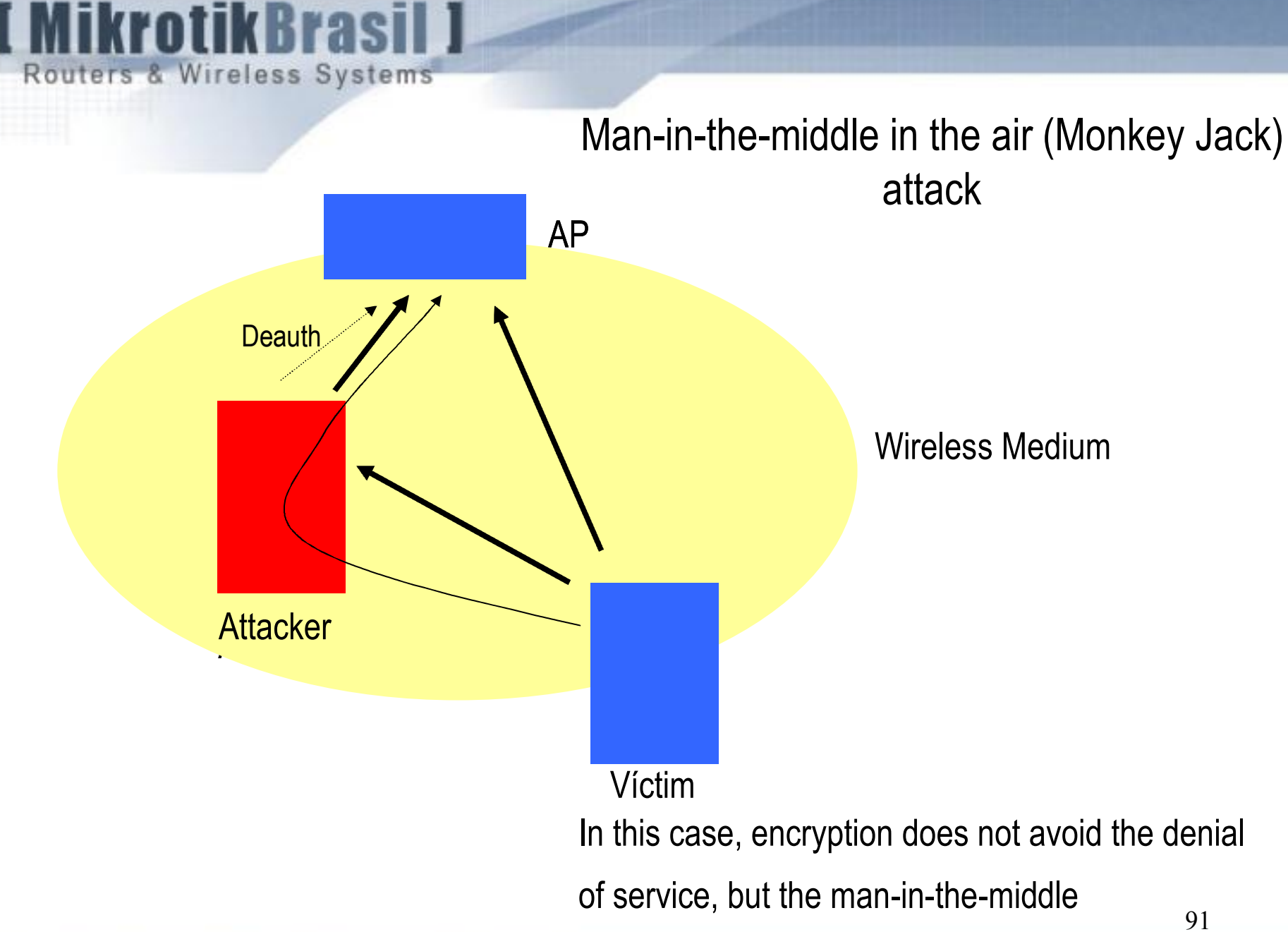

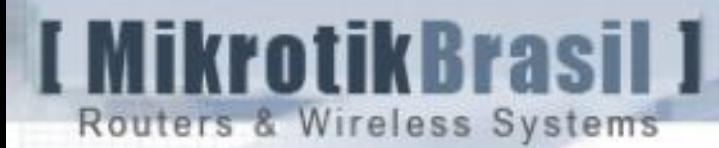

#### De-auth Attack countermeasures with RouterOS the definitely solution

A definitely solution is only achieved by means of a Protocol Modification The idea is :

- AP delays honoring the de-authentication request for a short period of time, say  $(5 - 10 s)$
- If no other frames are received from the source, then accept the de-auth request
- If source sends data, then discard the request

http://sysnet.ucsd.edu/~bellardo/pubs/usenix-sec03-80211dos-slides.pdf

Since such modification is at protocol level there is nothing we users can do.

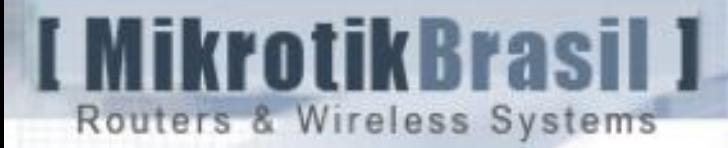

#### De-auth Attack countermeasures with RouterOS

The first thing is to make sure you're really under a de-auth attack. Let's look at the Wireless packets sniffed under /interface/wireless/sniffer

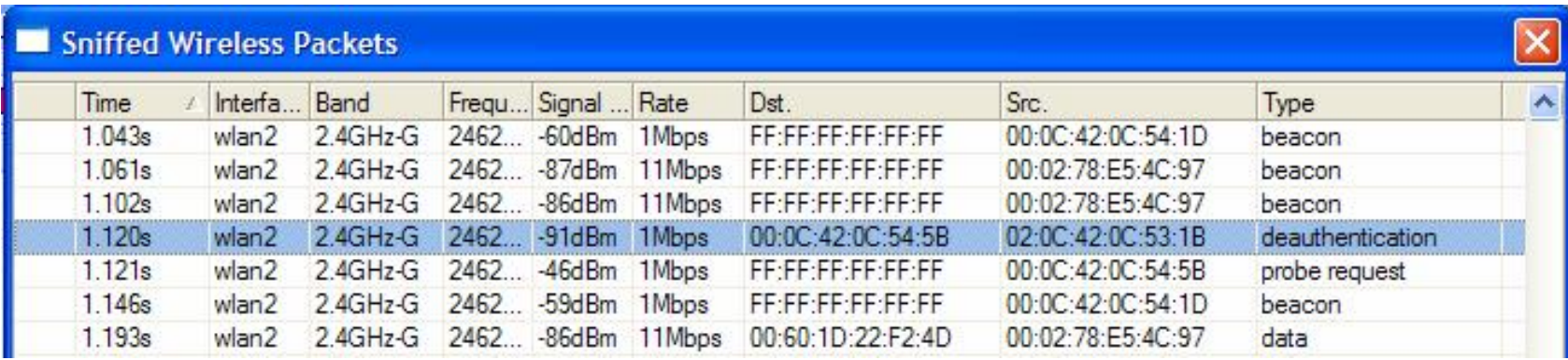

It's usual that you find some packets like this but in a deauth-attack the number will be very high. Look at specially the Destination and Source MAC

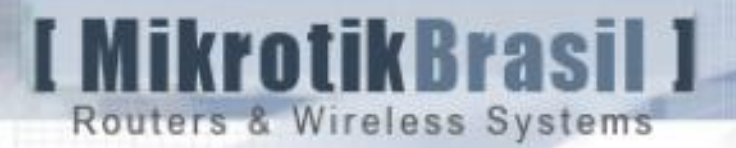

#### De-auth Attack countermeasures with RouterOS

The Band Modes in 5 Ghz or 2.4 Ghz that

use 10 and 5 MHz of width are not

Affected by usual de-auth tools.

This was tested in practice with void11

And air-replay.

If you're being attacked in a Point to Point Link this can be a good solution.

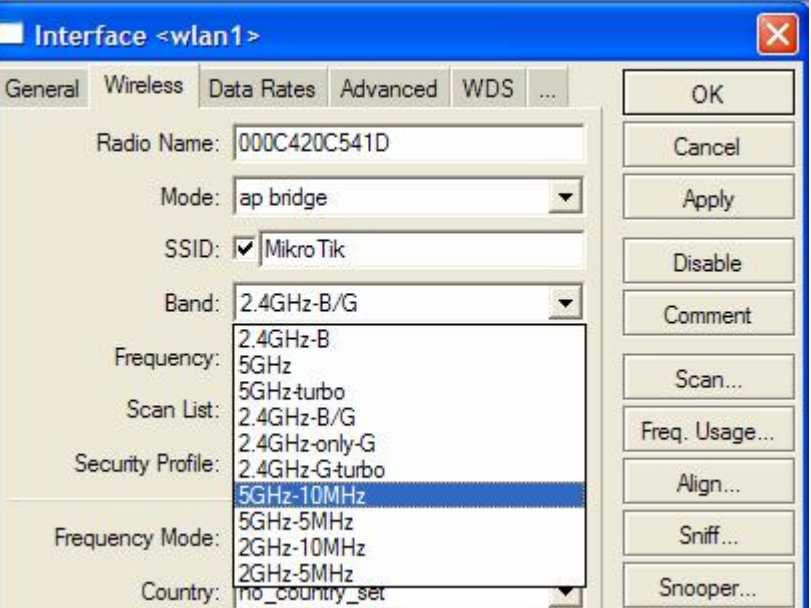

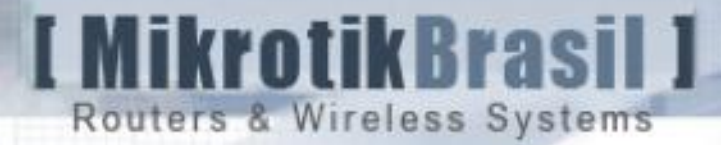

#### De-auth Attack countermeasures with RouterOS

Since the attacks are performed using

AP MAC, consider to change it in RouterOS.

This cannot be considered a elegant Security measure, but a workaround that can help until the attacker Discovers the new MAC

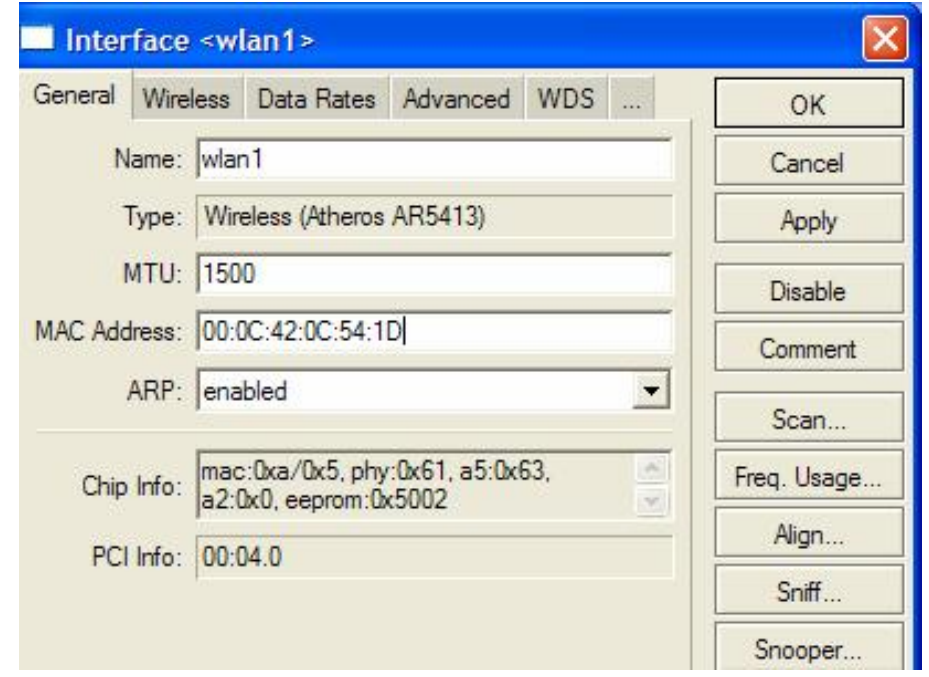

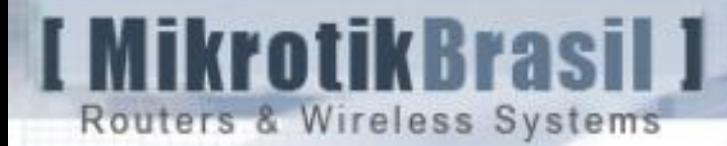

#### Countermeasures for de-auth attack with RouterOS

Security by means of " obscurity"

Using Virtual AP's with no practical function, but only to broadcast with a lot of SSID's and MAC's a hard environment could be created to avoid sniffers and MAC discovers.

Virtual AP + scripts can be used to create such environment dynamically

This technique was inspired in "Fake AP" – a perl script that do this in a Linux machine

<http://www.blackalchemy.to/project/fakeap>

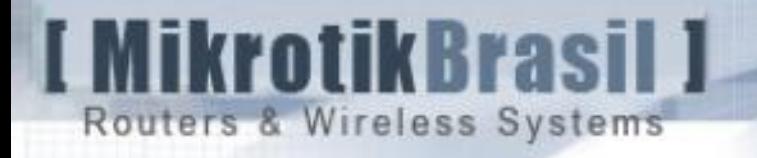

#### Actual Work

 $\rightarrow$  Implementing security measures in all providers of our association.

 $\rightarrow$  Working on a low cost CPE with EAP-TLS support

 $\rightarrow$  Working on an "W"-IDS to detect layer II attacks

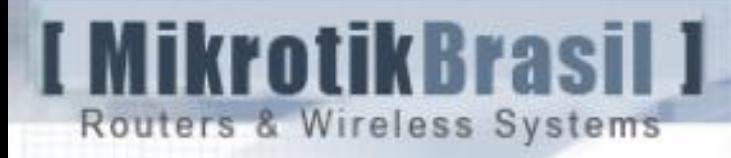

# Dziękuję.

# Na zdrowie !

Wardner Maia maia@mikrotikbrasil.com.br